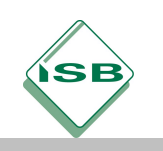

Berufsschule, Elektroniker/-in FR Energie und Gebäudetechnik, 2. Ausbildungsjahr

# Beispielkonzept für das Lernfeld 7

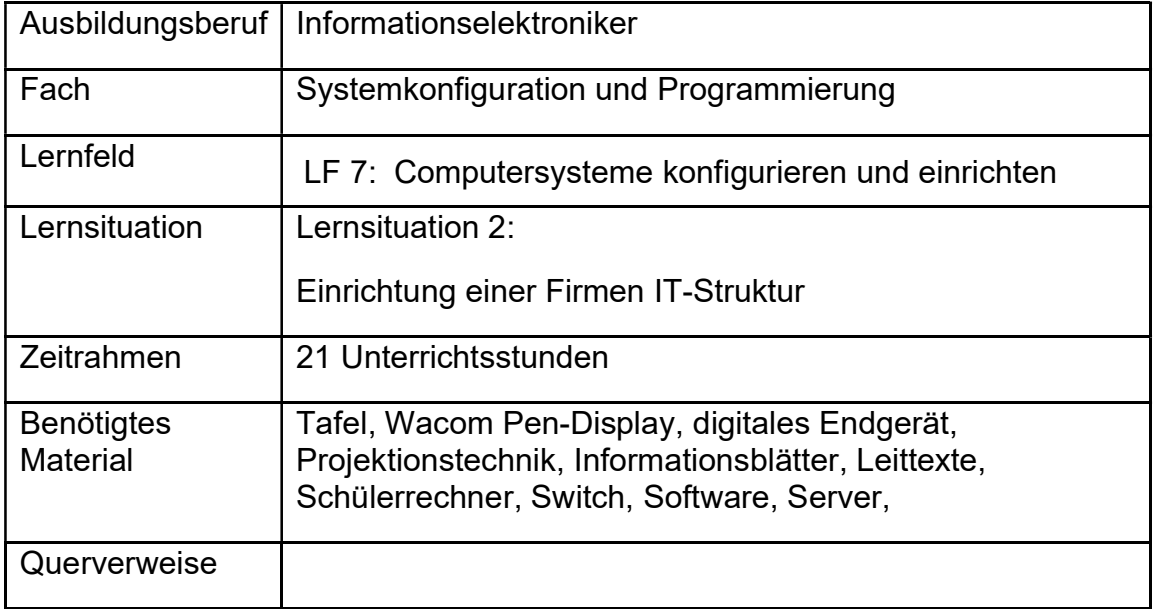

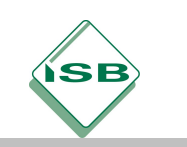

## Konzeptionsmatrix für die Lernsituation 2

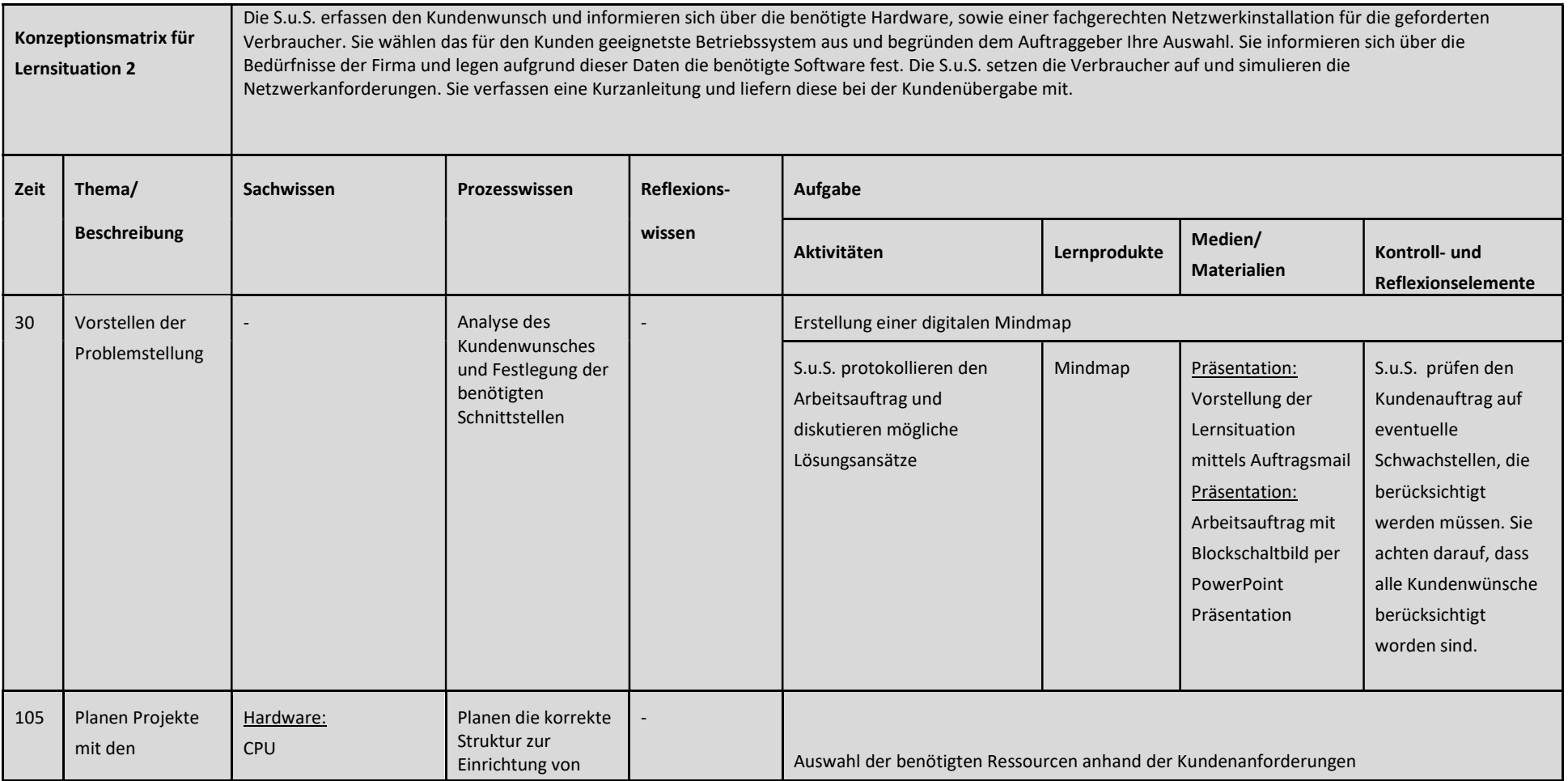

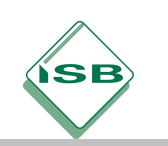

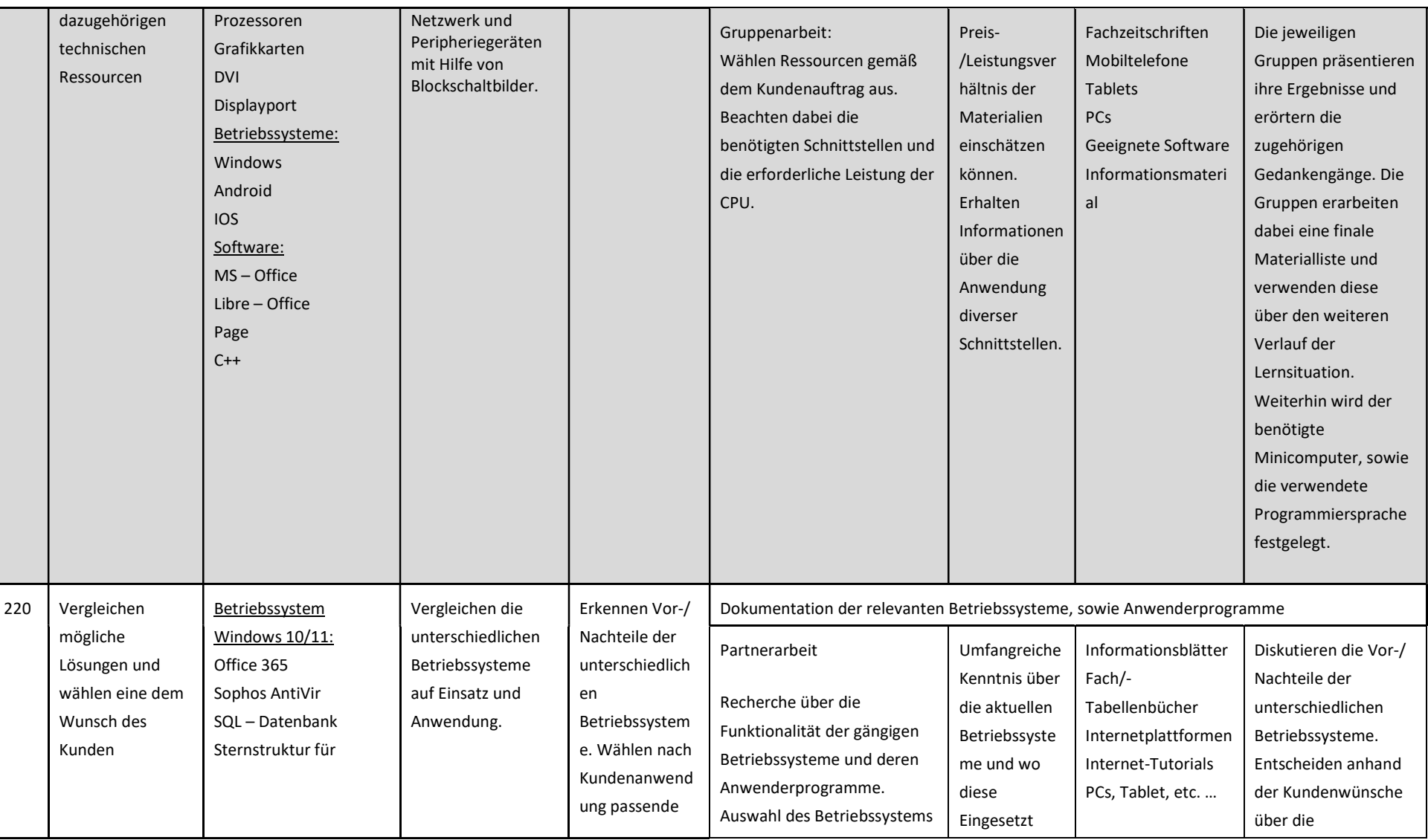

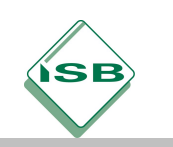

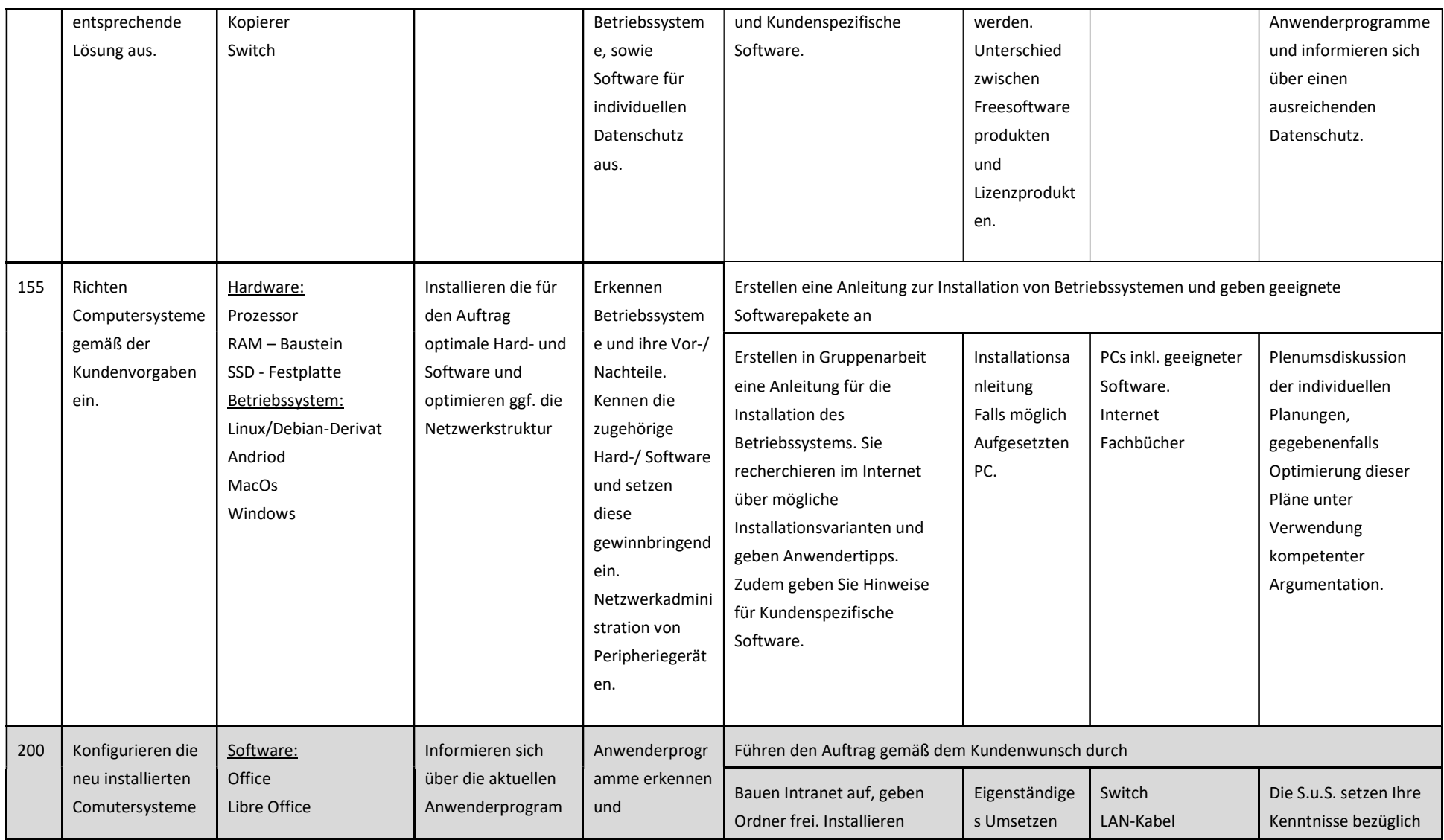

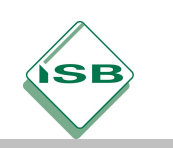

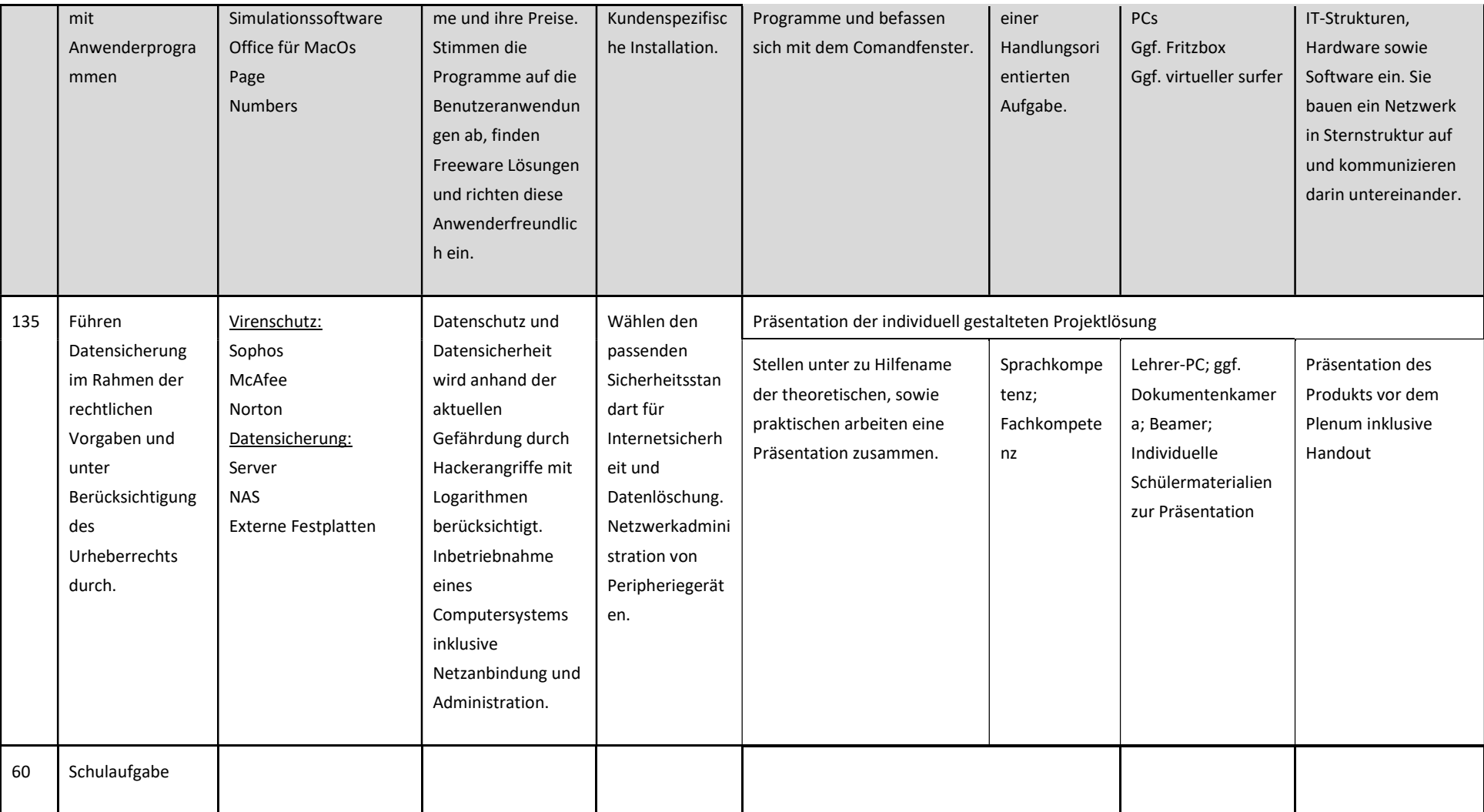

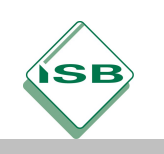

#### Unterlagen, Medien, Materialien

Sehr geehrte Damen und Herren,

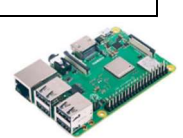

ich plane einen Neubau für meine mittelständische IT-Firma, da alle meine Angestellten in festen Projekten verankert sind möchte ich Sie damit beauftragen. Im Hinblick auf die Büroinstallation sind fünf Stück Arbeitsrechner für die Angestellten vorgesehen. Zudem muss gewährleistet werden, dass jeder Rechner auf mindestens 2 netzgebundene Kopiergeräte zugreifen kann. Ich erteile Ihnen hiermit den verbindlichen Auftrag diesen Büroraum zu planen, die benötigten Geräte einzurichten und das für uns optimale Software/- Betriebssystem zu installieren. Zudem möchte ich einen zeitgemäßen Virenschutz für alle meine Geräte installiert haben. Um eventuell anfängliche Unsicherheiten zu vermeiden, würde ich Sie um eine kleine Beschreibung des Betriebssystems sowie der installierten Software bitten.

Mit freundlichen Grüßen

\_\_\_\_\_\_\_\_\_\_\_\_\_\_\_\_\_\_

Ideensammlung mit oncoo.de Mindmap (Diskussion im Plenum)

1. Orientieren Sie sich an der E-Mail-Anfrage und fassen Sie den tatsächlichen Kundenauftrag in eigenen Worten zusammen. Nehmen Sie die von Ihnen erstellte Mindmap zu Hilfe. (5 min)

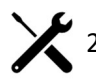

2. Bilden Sie 4er-Arbeitsgruppen und erarbeiten eine stichpunktartige To-do-Liste. Informieren Sie sich in diesem Rahmen über mögliche Betriebssysteme sowie die grundlegenden Programme für die Firma. (Orientieren Sie sich dabei an den Unterlagen RPi) ……(25 min)

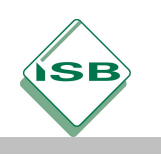

3. Erstellen Sie in Ihrem Team eine Materialliste für den Kundenauftrag. Darin sollen alle relevanten Verbraucher sowie das benötigte Installationsmaterial enthalten sein. Recherchieren Sie im Internet nach den geeigneten Geräten. (Verwenden Sie immer die Fachbezeichnung für die ausgewählten Artikel) (30 min)

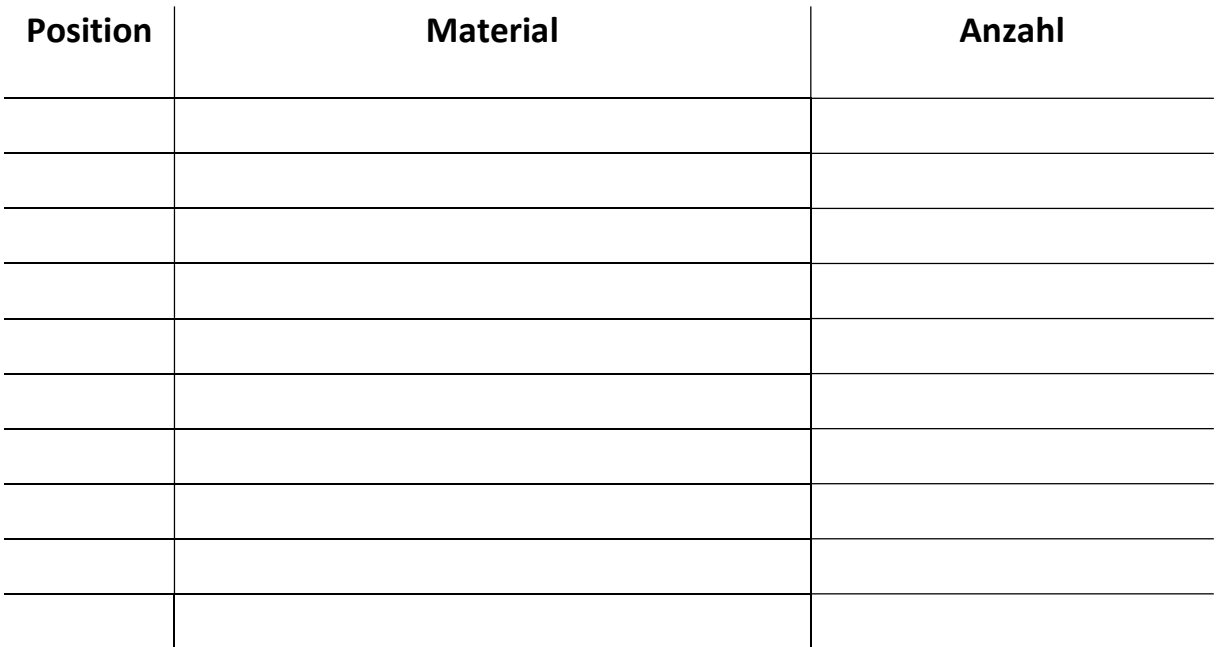

- 4. Nachdem Sie sich für die benötigten Verbraucher sowie die zu verwendenden Materialien entschieden haben, informieren Sie sich über die optimale Verlegeart und die normgerechten Leitungsarten, unter Verwendung von Tabellenbücher und Fachbücher.
- Ergänzen Sie die fehlenden Felder der folgenden Tabelle. Entscheiden Sie sich im Anschluss für eine bzw. mehrere Verlegearten und begründen Sie Ihre Auswahl. (15 min)

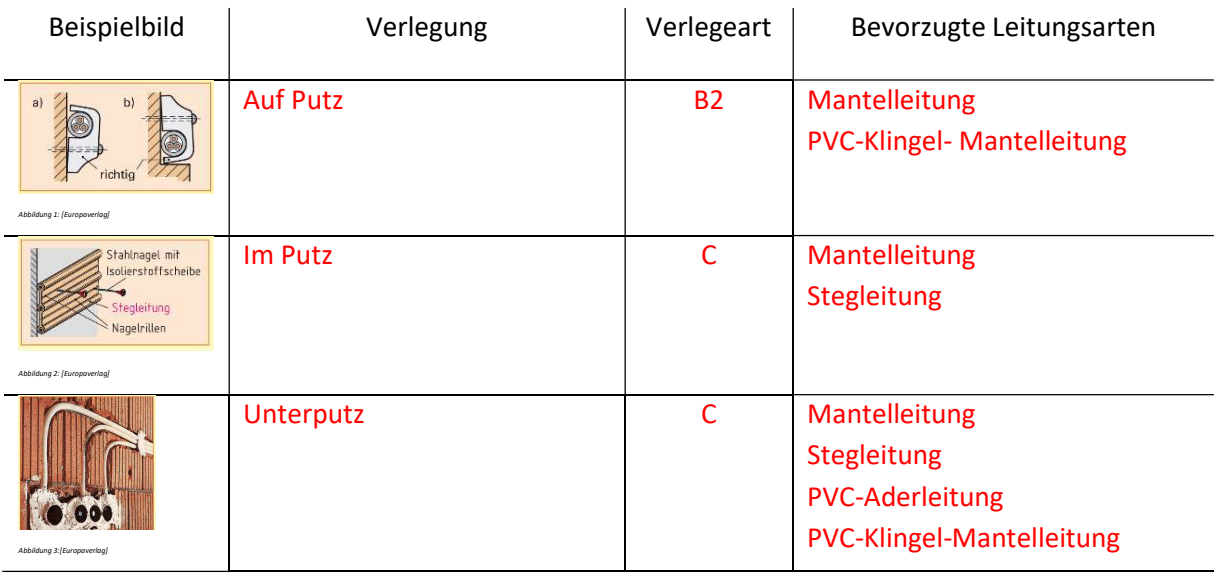

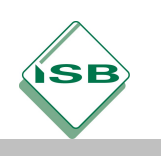

 Für welche Art haben Sie sich entschieden? Begründen Sie. Individuell

**•** Benennen Sie die folgenden Symbole.

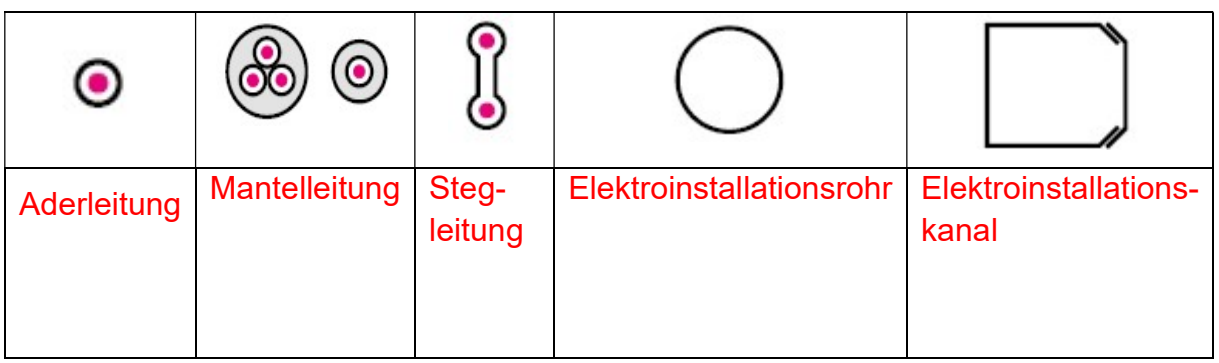

[Quelle: Europaverlag]

 Nachdem Sie die Verlegearten bestimmt haben, muss noch die Leitungsdimensionierung vorgenommen werden. Hierfür ist eine wichtige Variable, die Leiterquerschnittsfläche A!

i. Finden Sie die passende Formel und berechnen die Leiterquerschnittsfläche A. Der Leiterdurchmesser beträgt in diesem Fall 1,5 mm. Fertigen Sie die Skizze eines Leiters in Seitenansicht an.

 $A = \pi \cdot \frac{d^2}{4}$  $rac{d^2}{4} = \Pi \cdot \frac{(1,5mm)^2}{4}$  $\frac{1}{4}$  = 1,77mm<sup>2</sup>

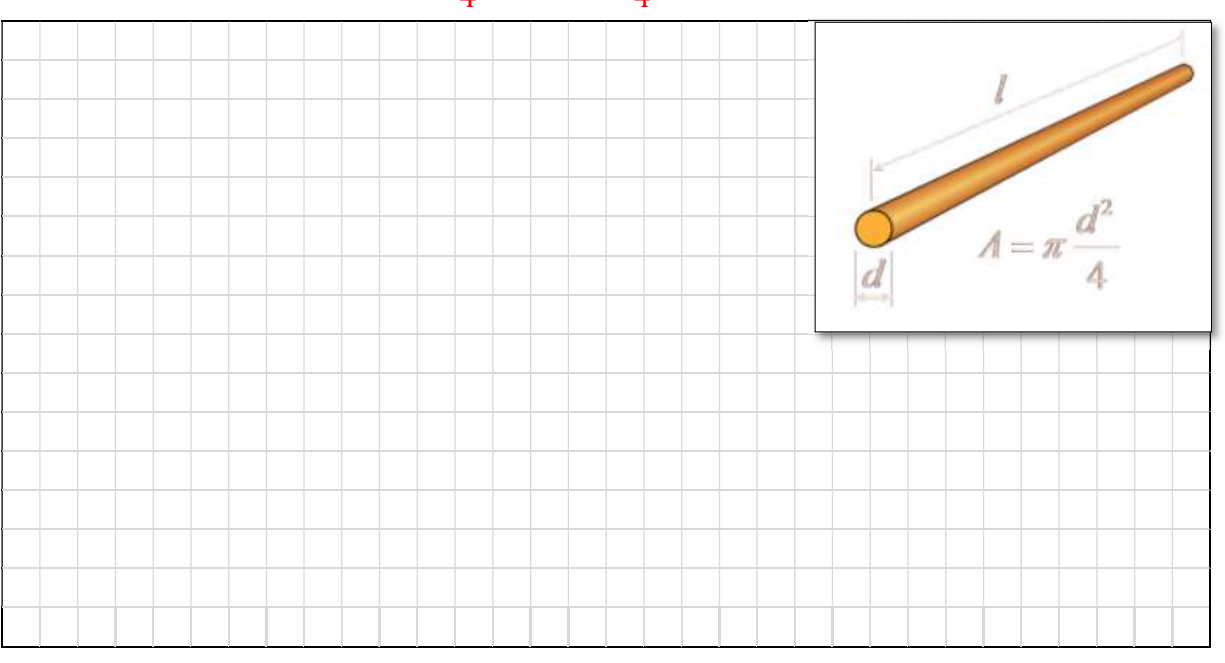

[Quelle: www.radartutorial.eu]

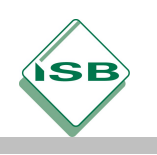

5. Zeichnen Sie in dem folgenden Installationsplan ALLE Schutzkontaktsteckdosen für die benötigten Arbeitsrechner, sowie deren Monitore und Kopierer normgerecht ein, (inklusive der Leitungsführung, Anschauungsmaterial ist in den Fachbüchern zu finden). (20 min)

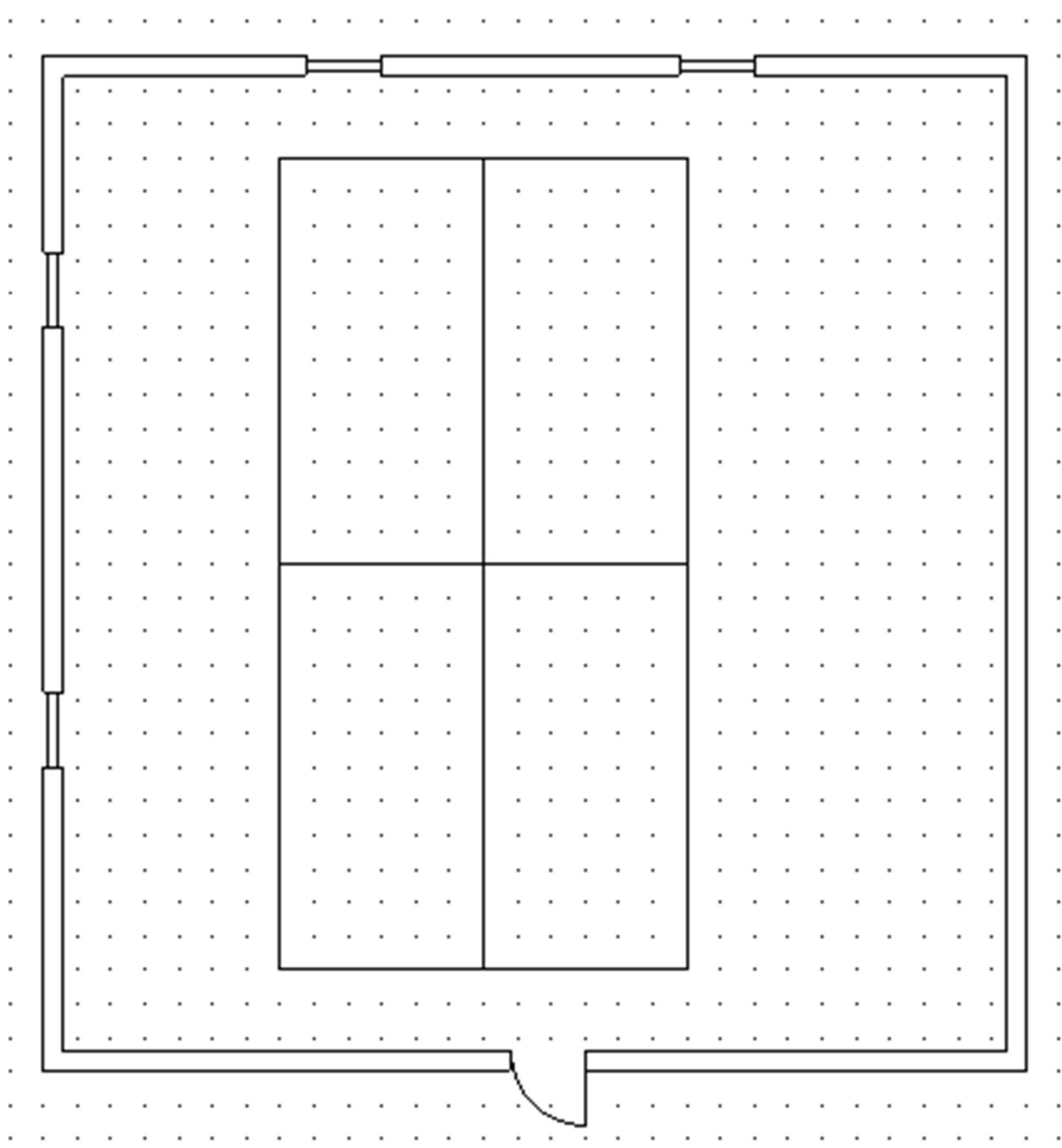

#### Individuelle Lösungen

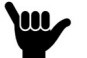

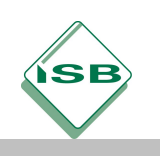

Sehr geehrte Damen und Herren,

nachdem Sie mit der Planung und der Verlegeart des IT – Fachraumes mittlerweile weit fortgeschritten sind, müssen Sie sich mit dem geforderten Internetzugang und somit den technischen Übertragungsmedien beschäftigen. Orientieren Sie sich bitte an den folgenden Seiten, um sicherzustellen an alle Arten zu denken. Verwenden Sie das dazugehörige Informationsmaterial sowie die Fach/- Tabellenbücher für die Beantwortung der Unterlagen.

Mit freundlichen Grüßen

\_\_\_\_\_\_\_\_\_\_\_\_\_\_\_\_\_\_\_\_\_\_\_\_

1. Definieren Sie den Begriff "Übertragungsmedien"

#### Übertragungsmedien sind technische Einrichtungen zur schnellen und sicheren Übertragung

von Nachrichten.

2. Teilen Sie die physikalischen Übertragungsmedien in Leitergebundene und Leiterungebundene ein:

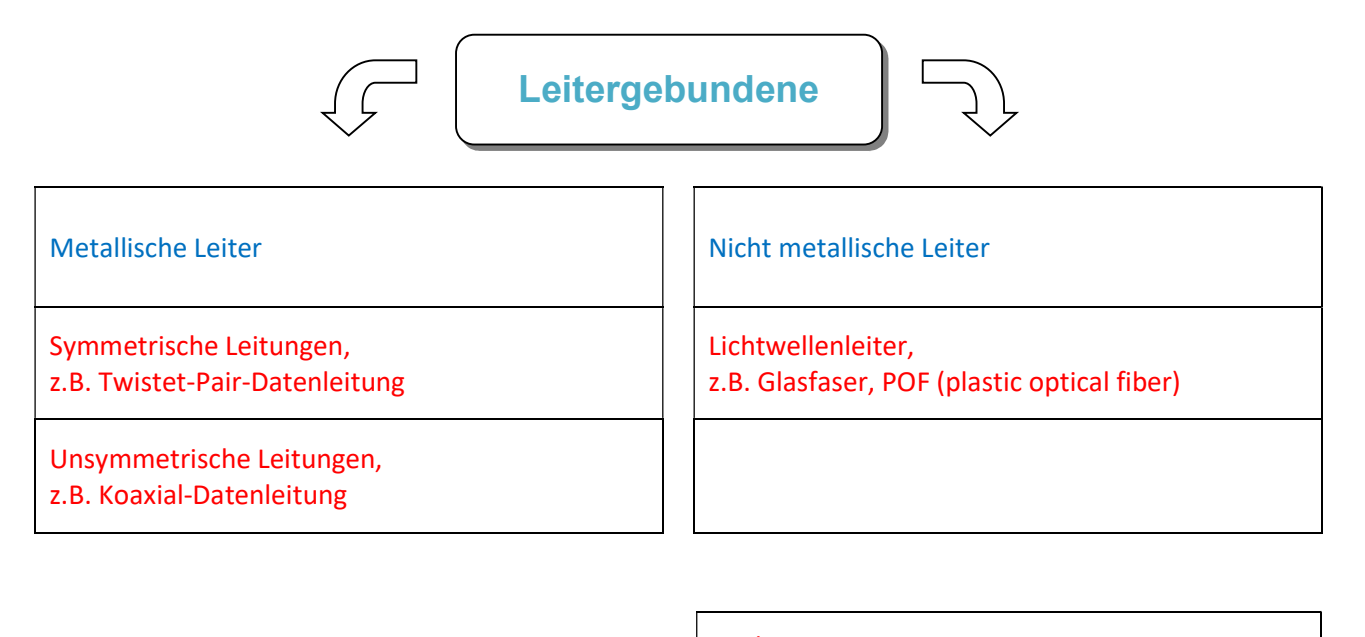

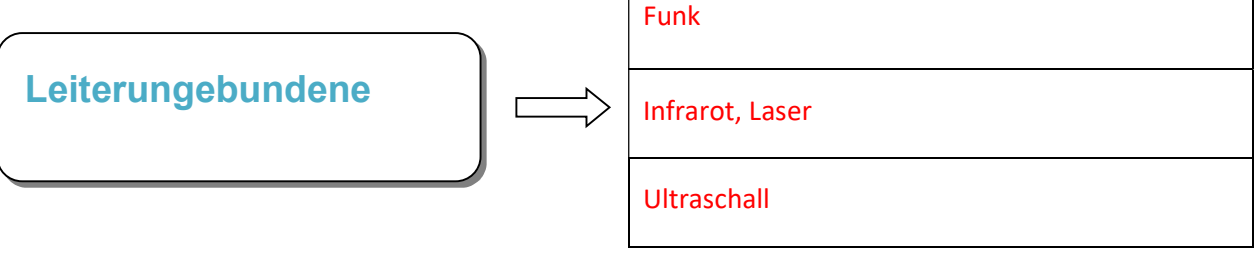

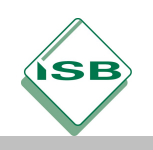

3. Geben Sie weiterhin die Definition einiger der wichtigsten Kenngrößen der Übertragungsmedien an.

> Dämpfung:

Beschreibt die Abnahme der Signalenergie bei der Signalübertragung,

Einheit: [dB]

Übertragungsbandbreite:

Ist der Frequenzbereich, in dem ein Signal mit einer Amplitudendämpfung von max. 3 dB

übertragen werden kann (1/ $\sqrt{2}$  – fache der Signalamplitude),

Einheit: [Hz] bzw. [1/s]

#### Übertragungsgeschwindigkeit:

Gibt die Anzahl der übertragenen Bit pro Zeiteinheit an,

Einheit: [Mbit/s] bzw. [Gbit/s]

 $\triangleright$  Reichweite:

Wird durch die Dämpfung bestimmt und ist eine frequenzabhängige Größe,

Einheit: [m] bzw. [km]

Wellenwiderstand:

Ist bei Leitungen eine vorwiegend vom verwendeten Material des Dielektrikums und der

Leiter bestimmte Größe, besitzt eine gewisse Frequenzabhängigkeit, aber ist von der

Leitungslänge vollkommen unabhängig.

Einheit: [Ω]

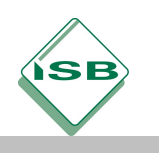

- 4. In der Elektrotechnik können viele Bauteile technisch beschrieben werden. Im nächsten Schritt befassen Sie sich bitte mit dem Ersatzschaltbild einer Leitung.
- Zeichnen Sie im ersten Schritt das Ersatzschaltbild einer TP Leitung.

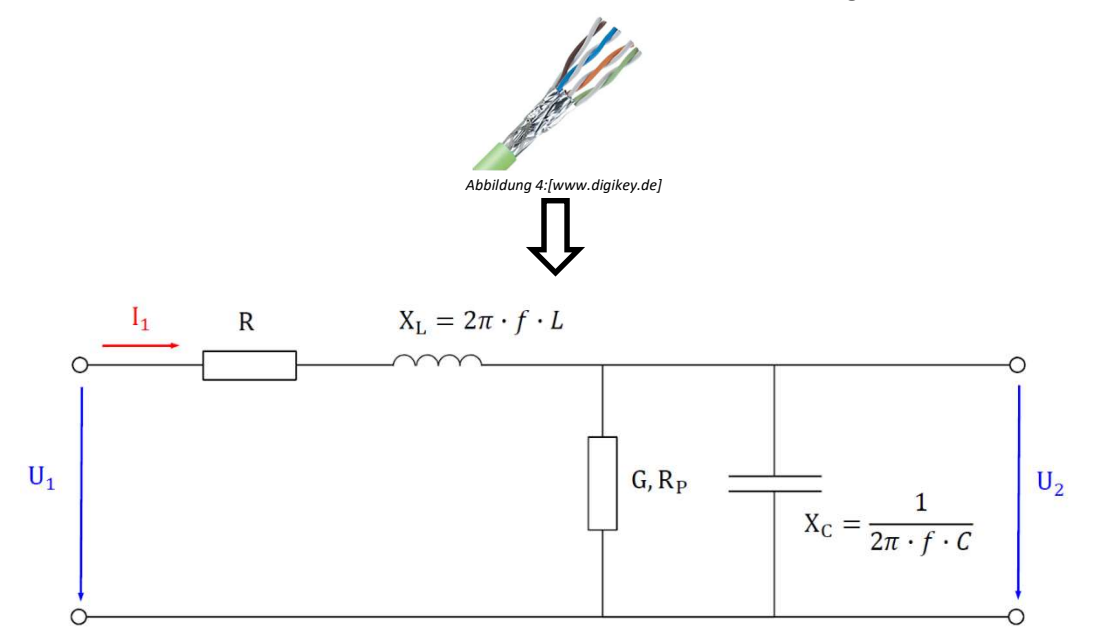

- Geben Sie das Verhalten der Variablen bei unterschiedlicher Betrachtung der Frequenzen an. (Höher, kleiner, bleibt gleich…)
- 1.) Frequenz  $f = 0$

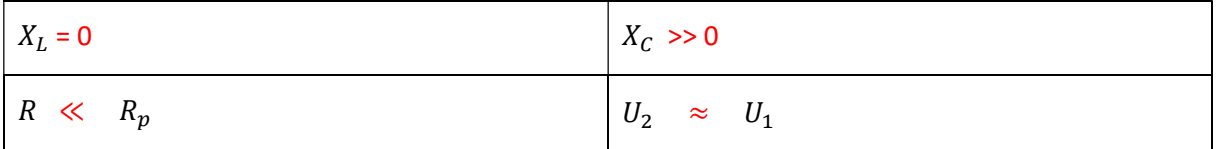

# 2.) Frequenz  $f > 0$

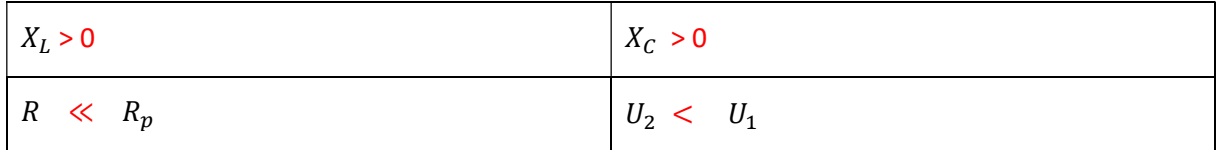

# 3.) Frequenz  $f \gg 0$

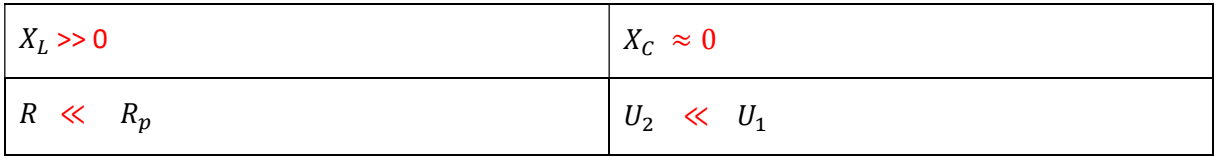

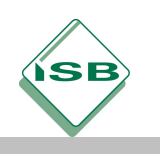

5. Die Bestimmung der Signalspannungen bei TP-Übertragungsstrecken ist zum Teil unabdinglich, daher beschäftigen Sie sich mit dem Leitungstyp "Multimedia Datenleitung S/FFTP (US22-1500)" und bestimmen die gesuchten Größen der folgenden Aufgaben.

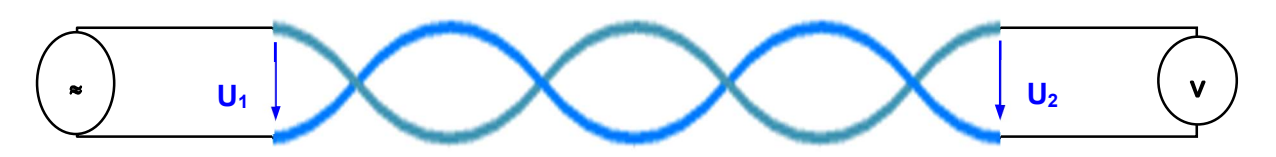

Aufgabe 1:

Berechnen Sie die Signal-Spannung am Ende der 85 Meter langen TP-Datenleitung für den Fall, dass die eingespeiste Spannung einem Wert von 5 V/ 300 MHz entspricht.

Geg.:  $I = 85$  m,  $U1 = 5$  V,  $f = 300$  MHz.

Ges.: U2.

Lsg.: Aus dem Datenblatt:

Spannungsdämpfungsmaß bei f = 300 MHz und 100 m Leitungslänge a100 = 28,3  $\frac{dB}{100m}$ 

- a: Spannungsdämpfungsmaß in dB
- U1: eingespeiste Signalspannung in V

U2: ausgekoppelte Signalspannung in V

$$
a = 20 \cdot \log \frac{U_1}{U_2} dB \quad a = a_{100} \cdot l
$$

### a100: Spannungsdämpfungsmaß in dB/100m

$$
a = 20 \cdot \log \frac{v_1}{v_2} dB \Leftrightarrow \frac{a}{20dB} = \log \frac{v_1}{v_2} \Leftrightarrow 10^{\frac{a}{20dB}} = 10^{-\log \frac{v_1}{v_2}} = \frac{v_1}{v_2}
$$
  
\n
$$
\Leftrightarrow \boxed{U_1 = 10^{-\frac{a}{20dB} \cdot U_2}} \quad \text{oder} \quad \boxed{U_2 = \frac{U_1}{10^{-\frac{a}{20dB}}}}
$$
  
\n
$$
a = a_{100} \cdot l = 28.3 \frac{dB}{1000} \cdot 85m = 24.1 dB
$$
  
\n
$$
U_2 = \frac{v_1}{10^{-\frac{a}{20dB}}} = \frac{5v}{10^{-\frac{24.1dB}{20dB}}} = 0.312V = \frac{312mV}{10^{-\frac{24.1dB}{20dB}}}
$$

### Aufgabe 2:

Am Leitungseingang wird eine Sinus-Spannung von 5 V mit einer Frequenz von 1000 MHz eingespeist. Die am Ausgang gemessene Spannung beträgt 225 mV. Berechnen Sie die Länge der TP-Datenleitung (US22-1500). Geg.: U1 = 5 V, f = 1000 MHz, U2 = 225 mV Ges.:. l.

Lsg.: Aus dem Datenblatt: bei f = 1000 MHz ist a100 = 
$$
\frac{dB}{100m}
$$
  
\nLsg.: Aus dem Datenblatt: bei f = 1000 MHz ist a<sub>100</sub> = 52,1  $\frac{dB}{100m}$   
\n $a = 20 \cdot \log \frac{U_1}{U_2} dB = 20 \cdot \log \frac{5V}{0.225V} dB = 26,9dB$   
\n $a = a_{100} \cdot l \Leftrightarrow l = \frac{a}{a_{100}} = \frac{26,9dB}{52,1 \frac{dB}{100m}} = \frac{26,9}{52,1} \cdot 100m = \frac{51,6m}{52,1}$ 

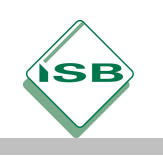

Sehr geehrte Damen und Herren,

nachdem Sie sich für die grundliegender Verlegearten sowie Leitungen entschieden haben, möchte der Kunde von Ihnen wissen, ob es weitere Unterschiede bei den Twistet-Pair-Leitungen gibt. Klären Sie als erstes diese Kundenanfrage und beginnen im Anschluss mit der Recherche für die Einrichtung der geforderten Arbeits – PCs. Im Rahmen dieser Recherche soll außer dem Betriebssystem und der zugehörigen Software, auf das grundlegende Arbeitsprinzip der Maschinen sowie deren Hardwarekomponenten eingegangen werden.

Mit freundlichen Grüßen \_\_\_\_\_\_\_\_\_\_\_\_\_\_\_\_\_\_\_\_\_\_

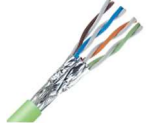

Abbildung 5:[www.digikey.de]

Geben Sie eine allgemeine Definition der Fachbezeichnung Twistet – Pair – Datenleitung an. (Verwenden Sie für diese und den darauffolgenden Fragen als Hilfsmittel: Das Fachkundebuch, das Tabellenbuch sowie das Internet) (25 min) Leitungen, die in einer gemiensamen Ummantelung paarweise verdrillt sind, werden als

Twisted – Pair – Datenleitungen, kurz TP – Datenleitung bezeichnet.

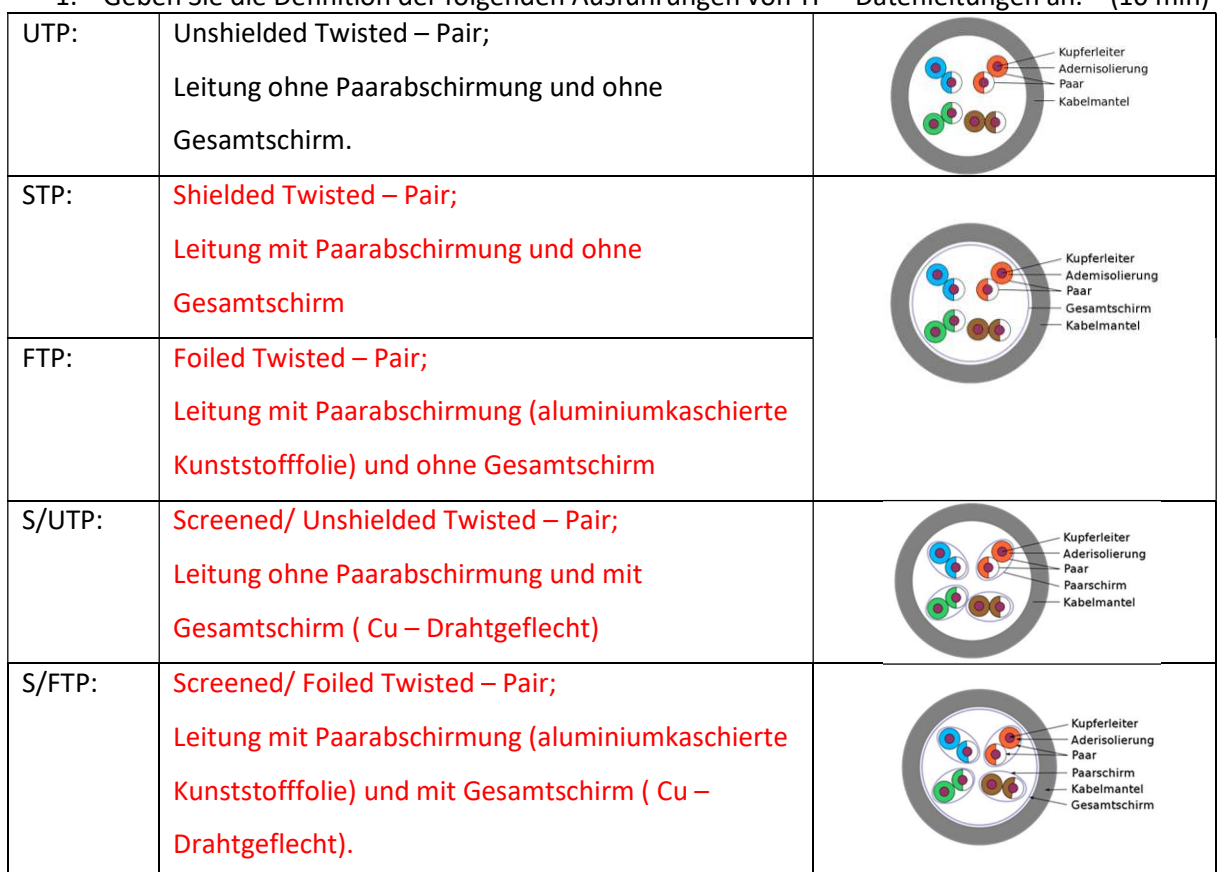

#### 1. Geben Sie die Definition der folgenden Ausführungen von TP – Datenleitungen an. (10 min)

[Quelle: Westermannverlag]

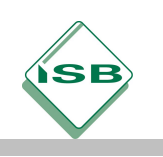

2. Es wurde im Jahr 2002 die ISO – Norm: ISO/IEC-11801 eingeführt, in der ein neues Bezeichnungsschema der Form XX/YZZ Anwendung findet. Geben Sie in der folgenden Tabelle die Bedeutung der Abkürzungen an.

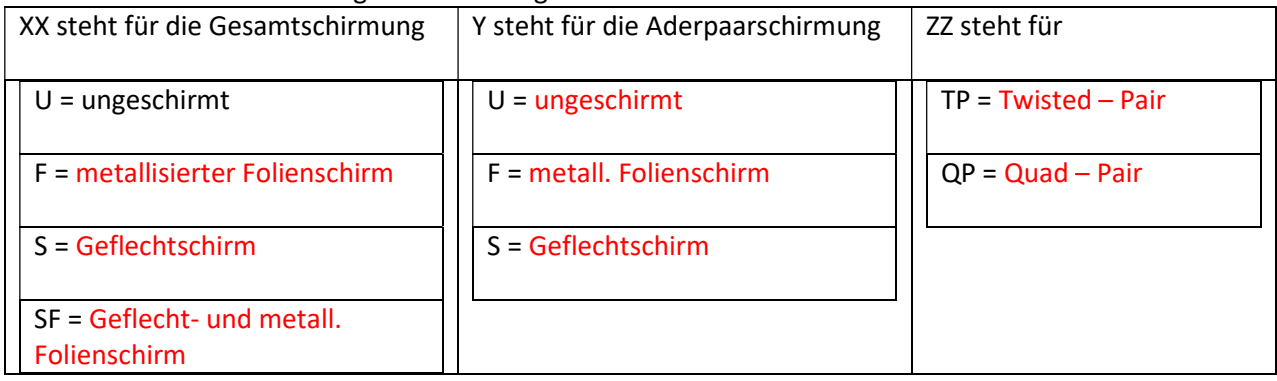

3. Geben Sie für die folgenden Kabel – Kategorien nach EN 50173 Anwendungsbeispiele an.

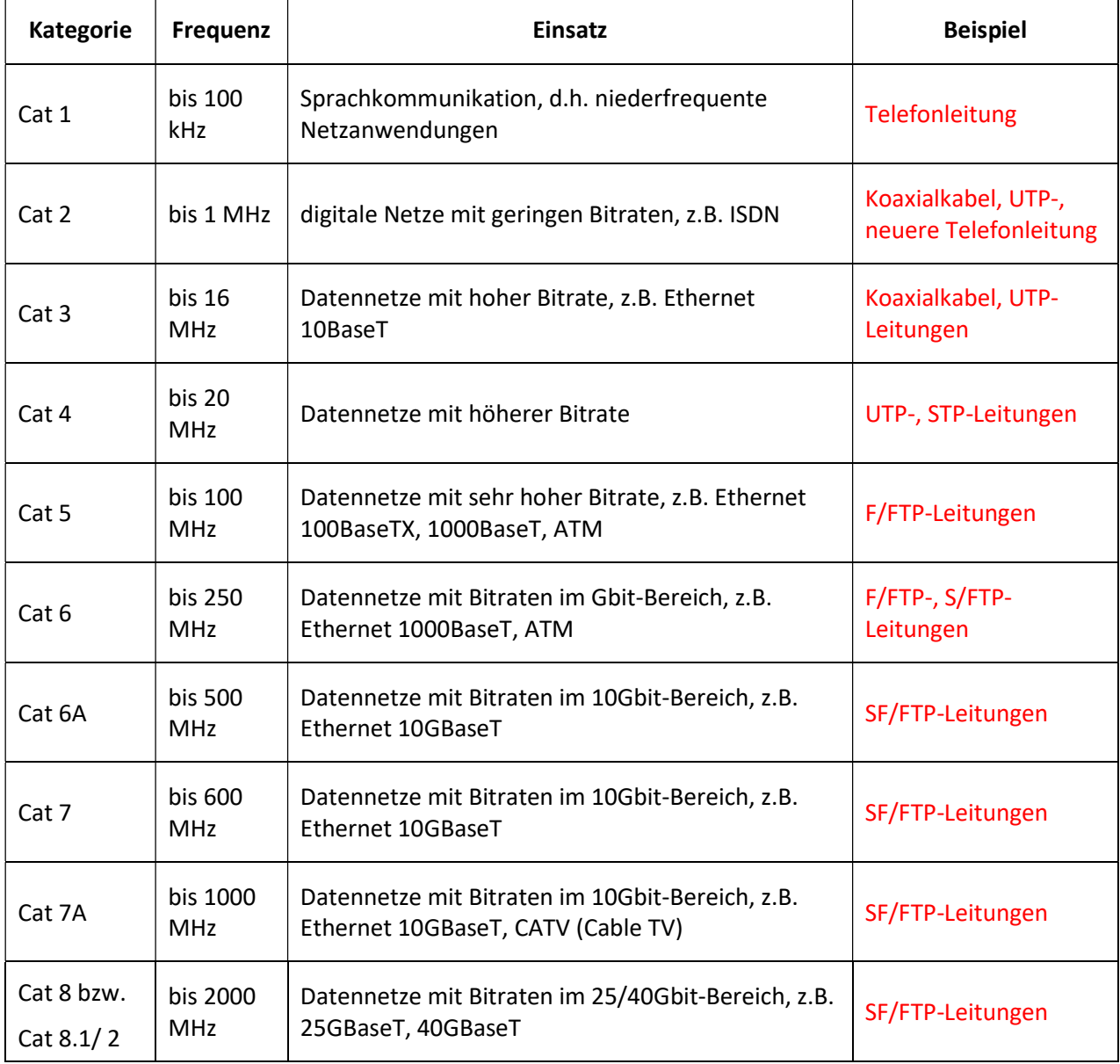

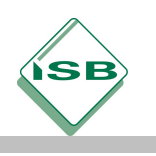

- 4. Nachdem Sie die Kundenanfrage nun erfolgreich geklärt haben, beschäftigen Sie sich im kommenden mit den Arbeitsrechnern. Als erstes informieren Sie sich dabei über das Mainboard. Nehmen Sie hierfür die Informationsmaterialien zu Hilfe.
	- Zuerst muss die Frage nach den Komponenten eines Rechners geklärt werden. Grundsätzlich gilt: Die Bestandteile eines jeden Rechners, ganz egal ob Bürorechner, Supercomputer, Smartphone oder Mikrocontroller, können den Bereichen Hardware oder Software zugeordnet werden. Im Gegensatz zur Hardware, kann die Software nicht angefasst werden. Hierbei handelt es sich letzten Endes um Informationen, Ideen, Anweisungen und Konzepten.

Geben Sie die Definition inkl. Beispiele für Hardware und Software an.

Zur Hardware gehören alle: Physischen, materiellen Bestandteile, all das, was man prinzipiell

anfassen kann. Zum Beispiel Maus, Grafikkarte, Netzwerkkarte…

Der Software hingegen wird alles: Immaterielle, wie Programme und Daten, zugeordnet.

Zum Beispiel Word, WOW…

 Das folgende Schaubild soll einen Überblick über die Aufteilung zwischen Hardware und Software geben.

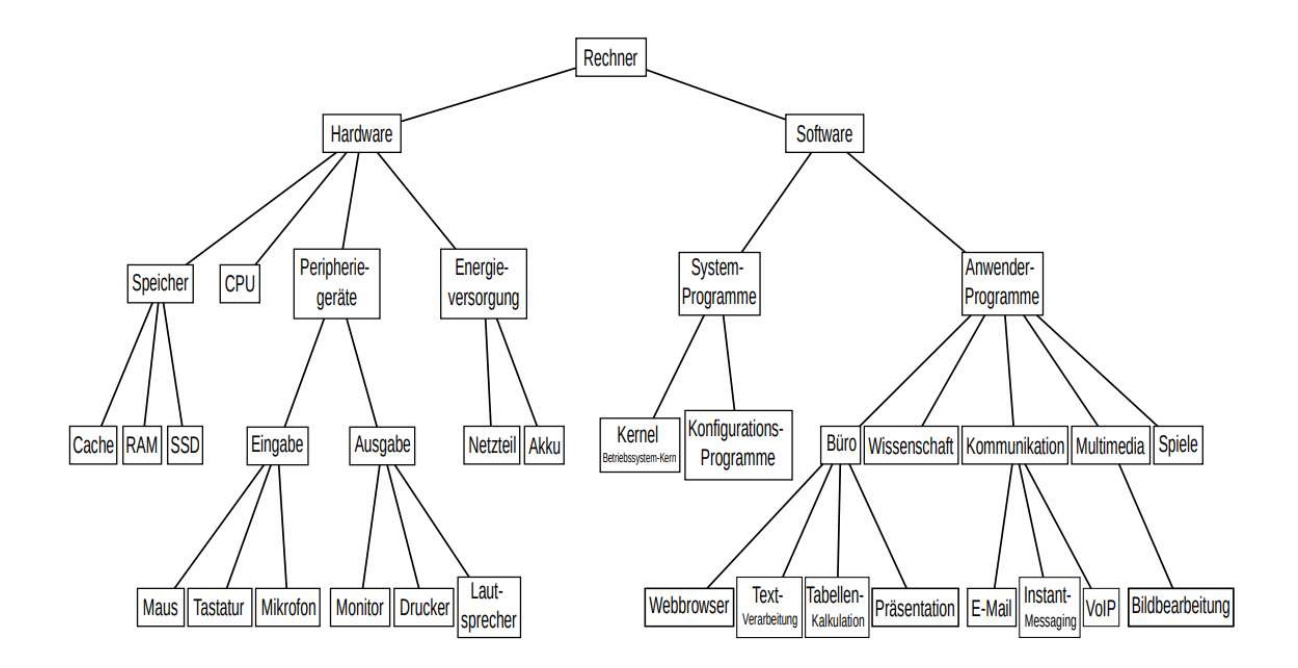

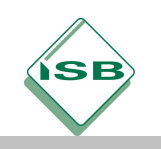

### Für die folgenden Aufgaben verwenden Sie als Informationsquelle bitte die im Anhang zusammengefassten Fakten über das Motherboard.

- Das Mainboard, auch Motherboard bzw. Haupt- oder Systemplatine genannt, trägt und verbindet Bauteile. Geben Sie dafür vier Beispiele an.
- Prozessorsockel
- RAM Steckplätze
- BIOS Chip
- Schnittstellen Bausteine und Steckplätze für Erweiterungskarten
	- Um den Informationsfluss zwischen Mikroprozessor und dem Arbeitsspeicher, Festplatten und Steckkarten sowie mit anderen peripheren Baueinheiten zu gewährleisten, müssen diese miteinander verbunden sein. Diese Verbindungen wurden optimiert und so entstanden die Bussysteme. Geben Sie die Definition solcher Bussysteme an.

Unter einem BUS versteht man ein Bündel von zusammengehörigen Leitungen,

wodurch die einzelnen Baugruppen eines digitalen Systems Informationen

austauschen können.

- Eine Busstruktur weist prinzipiell vier Gruppen von Leitungen auf. Nennen Sie diese und geben jeweils deren Einsatzgebiete an.
- Versorgungsbus: (Strom- und Taktversorgung, geräteinterne Initialisierungen oder Anzeige

von Hardwarefehlern)

Datenbus: (Überträgt die Daten zwischen den Teilsystemen des Prozessors, dem

Arbeitsspeicher und der Peripherie)

Adressbus: (Überträgt die Information über die Adresse einer Speicherzelle im RAM oder

eines E/A- Gerätes)

Steuerbus: (Bestimmt, ob die Information gelesen oder geschrieben werden soll oder ob

der Prozessor eine Berechnung ausführen soll)

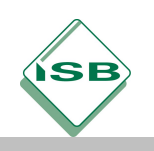

 Geben Sie an, welche Schnittstellen sich auf der folgenden Abbildung der rückwärtigen Peripherieports zeigen.

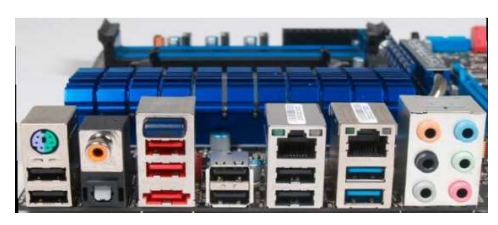

Abbildung 6:[www.pcwelt.de]

#### PS/2 – Port (Für Maus oder Tastatur), USB 2.0, S/PDIF koaxial, S/PDIF optisch

(Audio- Schnittstellen), Bluetooth, eSATA, Ehernet – LAN, USB 3.0

Sechs Audio – Klinkenanschlüsse für das 7.1 – Surround- System.

 Das folgende Bild verdeutlicht die Komponenten einer Hauptplatine, benennen Sie die markierten Komponenten.

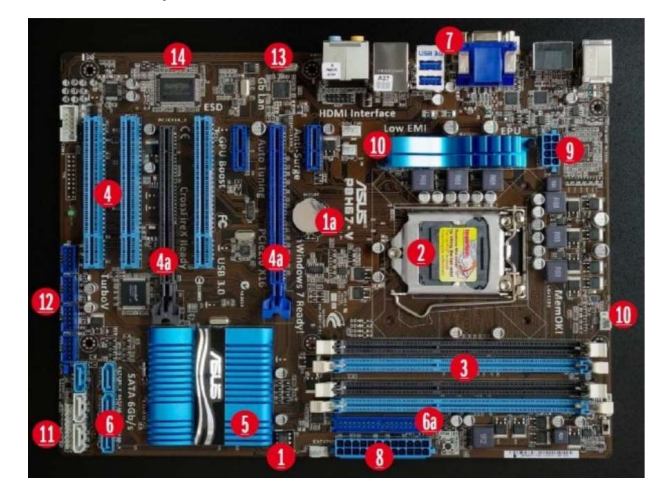

Abbildung 7:[www.pcwelt.de]

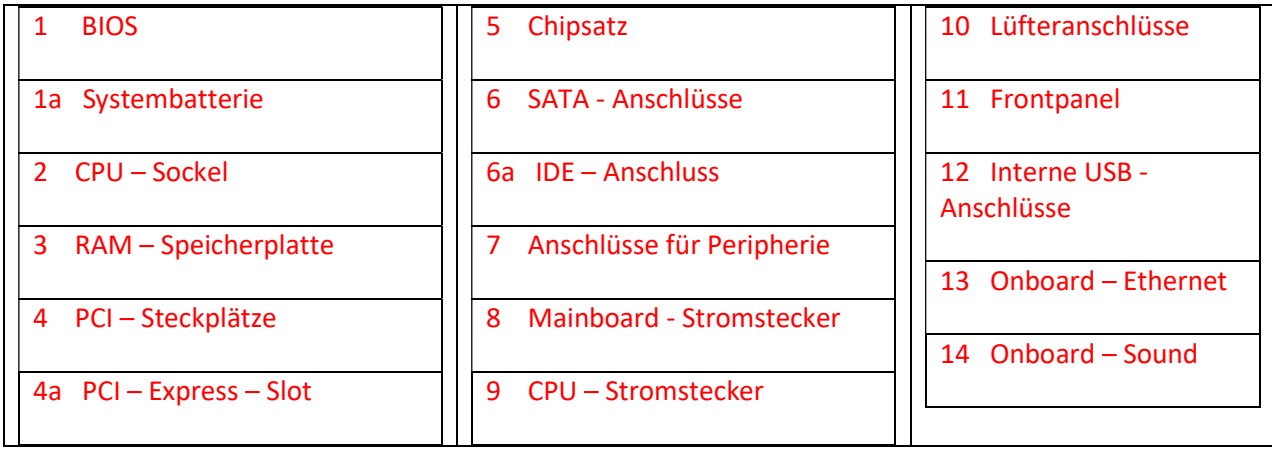

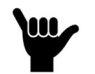

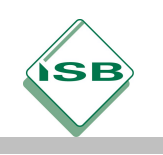

Sehr geehrte Auszubildende,

um eine kompetente Arbeit leisten zu können, benötigen Sie ein umfangreiches Fachwissen über die Grundlagen der Informationstechnik. Um die Anfänge der Rechnerstrukturen und somit den Aufbau heutiger PCs verstehen zu können müssen, wir uns mit der geschichtlichen Entwicklung befassen. Dabei wird die "Von Neumann Architektur" eine wichtige Rolle spielen. Verwenden Sie die angegebenen Informationsquellen, um die zu recherchierenden Fragen zu beantworten.

Mit freundlichen Grüßen,

Ihr Ausbilder

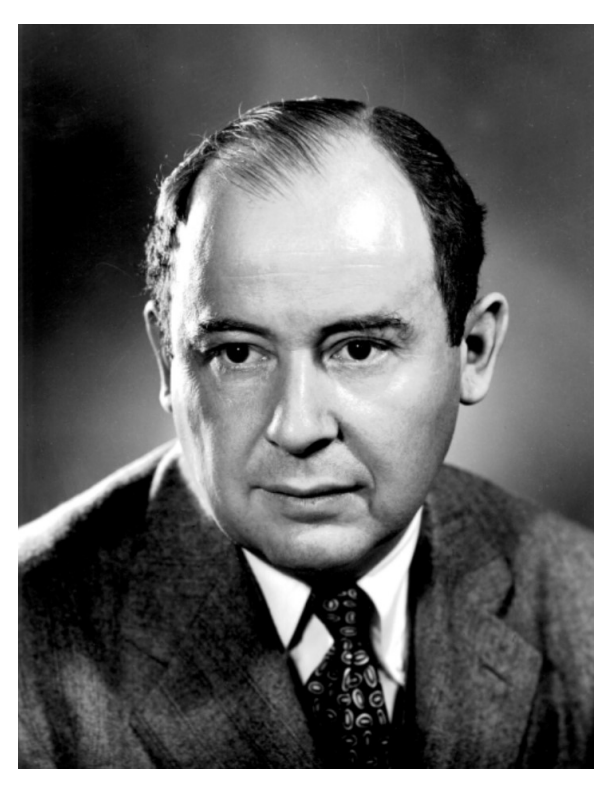

Abbildung 8: [https://de.wikipedia.org/wiki/John\_von\_Neumann]

1. Orientieren Sie sich an der E-Mail Ihres Vorgesetzten und notieren sich die geforderten Informationen stichpunktartig. (5 min)

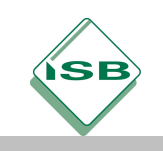

- 2. Informieren Sie sich mit Hilfe der im Anhang befindlichen Informationsquellen sowie dem Internet über den "von Neumann Zyklus" und beschreiben Sie diesen in der folgenden Aufgabe. (30 min)
	- In der Informationstechnik gibt es seit langer Zeit einen Prozess, der " Von – Neumann – Zyklus "genannt wird.
	- a. Nennen Sie die Anwendung dieses Prozesses.
	- Prozess der Befehlsverarbeitung
		- b. Geben Sie den "von Neumann Zyklus" an (Funktion)
	- FETCH: Der nächste Programmbefehl wird aus dem Speicher geholt

und ins Befehlsregister geschrieben

DECODE: Das Steuerwerk verwandelt den Befehl in Anweisungen

an das Rechenwerk.

- FETCH OPERANDS: Falls Operanden benötigt werden, werden diese
	- geladen und in einem entsprechenden Datenregister abgelegt.
- EXECUTE: Das Rechenwerk führt den eigentlichen Befehl aus.
- UPDATE INSTRUCTION POINTER: Der Befehlszähler wird erhöht.

Das geschieht parallel zum DECODE und FETCH OPERANDS.

Beim EXECUTE kann er wieder verändert werden. Ergebnis wird in den

Speicher geschrieben.

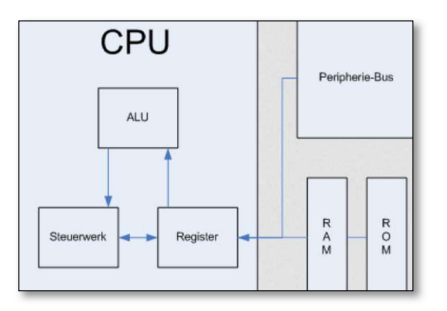

Abbildung 9:[https://de.wikipedia.org/wiki/Von-Neumann-Zyklus]

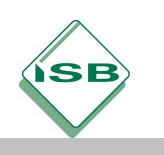

 Skizzieren und beschriften Sie die Grundelemente des Neumann-Rechners (Tafelbild) a.  $nE - V - A''$  Prinzip

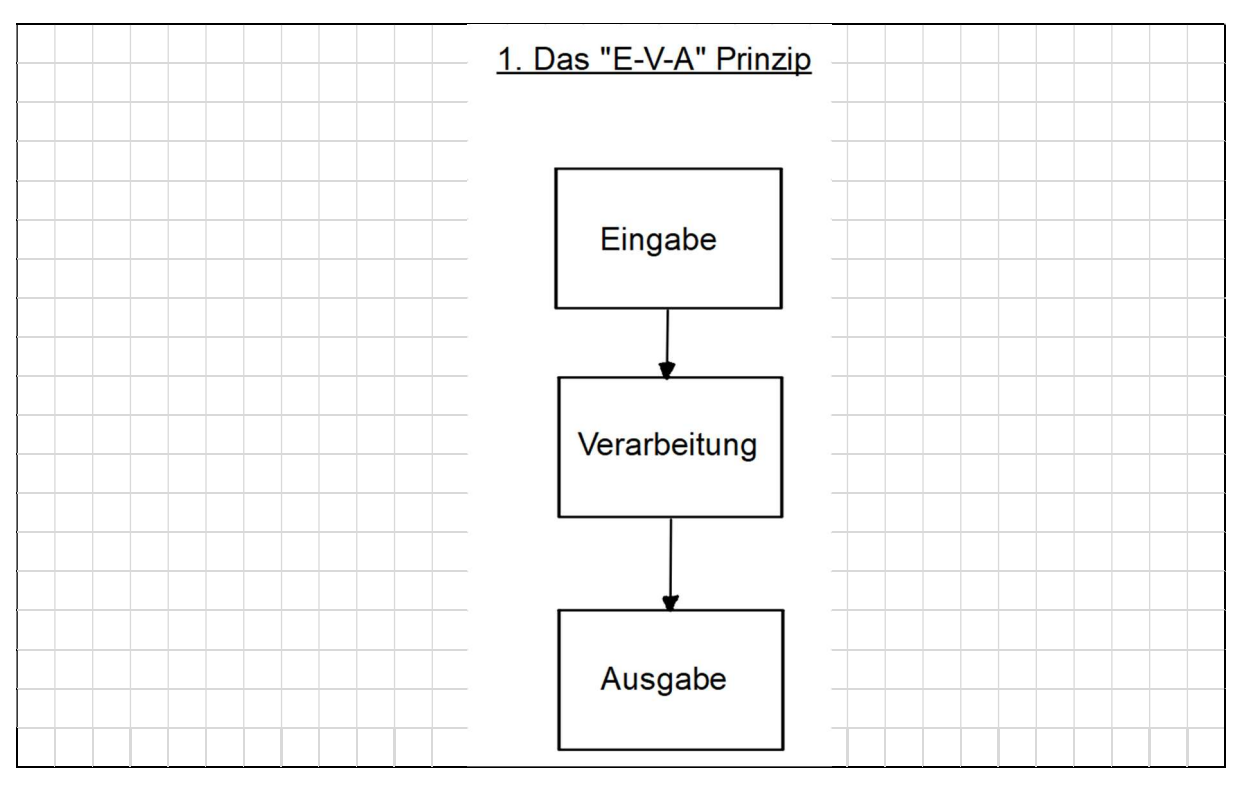

b. Das Leitwerk

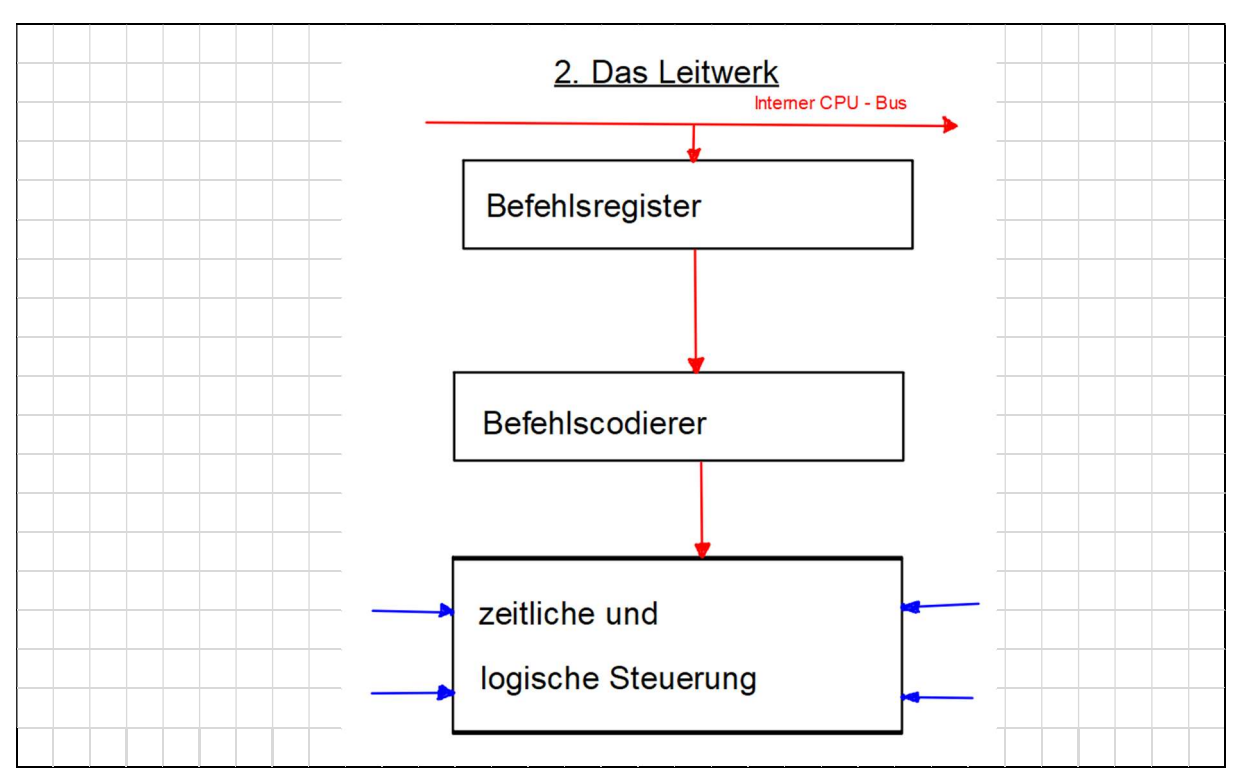

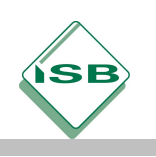

# c. Von Neumann Rechner

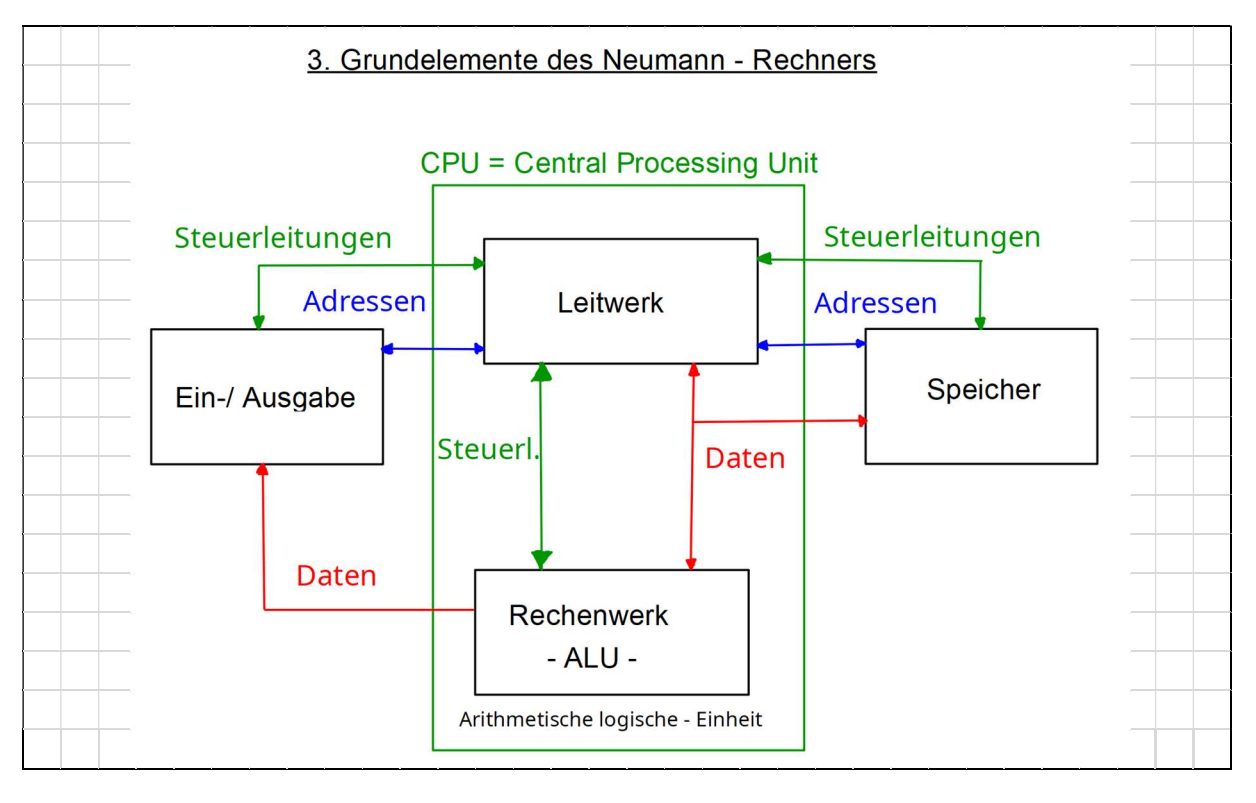

d. Aufbau eines Mikrocontrollers

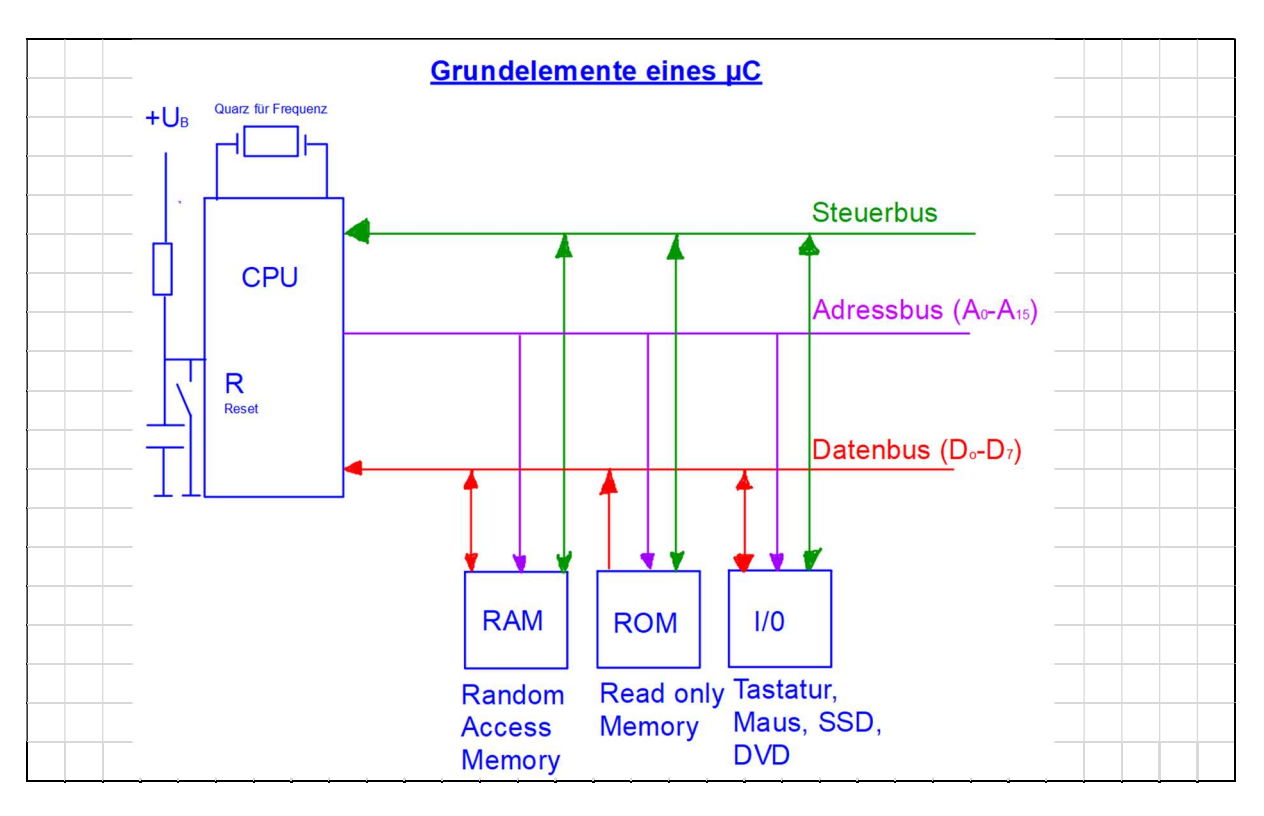

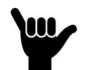

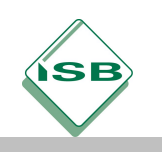

Sehr geehrte Damen und Herren,

Sie haben während Ihrer umfangreichen Recherche unweigerlich festgestellt, dass sich sowohl die Hardware als auch die Software zurzeit rasend schnell weiterentwickelt. Man könnte davon sprechen, dass die Halbwertszeit aktueller Prozessoren bei lediglich einem Jahr liegt. Betrachtet man nun diese Tatsache, stellt sich die Frage nach welchen Kriterien sich die ständige Weiterentwicklung orientiert. Gehen Sie im nächsten Schritt auf die kundenspezifischen Fragen dazu ein.

Mit freundlichen Grüßen

\_\_\_\_\_\_\_\_\_\_\_\_\_\_\_\_\_\_\_\_\_\_\_\_

- 1. Um die Frage nach der ständigen Weiterentwicklung klären zu können, muss man sich zuerst mit diversen Hard-/ Softwarekomponenten eines PCs beschäftigen. Steigen wir zuerst mit den im BIOS enthaltenen CMOS – RAM – Baustein ein. Verwenden Sie als Informationsquellen: Infoblätter, Internet und Fachbücher
	- a. Wie unterscheiden sich BIOS und CMOS RAM?
- Im BIOS ROM Baustein sind die Startroutinen fest abgelegt

Im CMOS – Baustein werden die veränderten Daten für das BIOS gespeichert

 $\Rightarrow$  Beispiele: Uhrzeit, Datum

 $\Rightarrow$  Beispiele: Startverhalten usw.

Das CMOS – RAM ist ein Schreib-/ Lesespeicher und wird mit

einer Batterie gepuffert.

b. Welche Aufgabe besitzt die Lithium – Batterie, die in der Nähe des CMOS – RAM – Bausteins liegt?

Sichert die Versorgungsspannung für den CMOS – RAM bei ausgeschaltetem PC

c. Der Kunde hat geäußert, dass sein Rechner instabil geworden ist, nachdem er im BIOS-Einstellungen verändert hat. Welche Möglichkeiten haben Sie als Fachmann den Originalzustand wiederherzustellen?

Mittels Jumper die CMOS – Daten zu löschen / oder Flashen

Mit einem Masterpasswort, dass zuvor eingerichtet wurde, das BIOS resetieren

Batterie entfernen

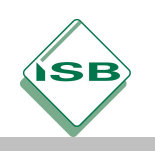

d. Beschreiben Sie kurz drei wichtige Aufgaben des BIOS.

Hardware auf den Anfangswert setzen

Den POST – Test (Power On Self Test) durchführen

Hardware – Teiber zur Verfügung stellen

Setup – Einstellungen zur Verfügung stellen

e. Welche zwei grundlegenden Speichertechnologien werden für das BIOS und das UEFI verwendet?

ROM oder EPROM – Technologie (Lesebausteine mit Licht löschbar ca. 128 Byte Speicherplatz)

Flash – EEPROM – Speicher (Schreib und Lesespeicher, löschbar durch Spannung)

f. Bei älteren Computern muss bei der Aktualisierung des BIOS (Update) der Speicherbaustein gewechselt werden. Heute wird das BIOS "geflasht". Was versteht man unter diesem Vorgang?

Der BIOS – Baustein ist ein Flashspeicher und kann durch Computer oder Internetzugang neu

programmiert werden.

g. Warum ist trotz der Flash- Möglichkeit der Speicher für das BIOS am Board meist steckbar?

Für den Fall, dass während des Programmiervorgangs ein Fehler auftritt oder die falsche

Firmware programmiert wird, kann der Baustein mit einem externen Programmiergerät

programmiert werden.

h. Mit welchen Tasten kommt man ins Setup – Menü des BIOS oder des UEFI?

#### Entf / ESC / F - Tasten

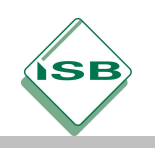

- i. Was zeichnet den BIOS-Nachfolger UEFI aus?
- Einsatz für 64 Bit Systeme
- Integrierter Bootmanager
- Neues Partitionsschema GUID Partition Table (GPT), welches von

Festplatten über 2 TB booten kann und bis 128 Partitionen bietet

Netzwerkmodul funktioniert ohne Betriebssystem – UEFI lässt sich somit via Web

aktualisieren

Mögliche Integration von Treibern, welche dann nicht mehr vom Betriebssystem

geladen werden müssen

- Erweiterbar und weitere Funktionen wie Digital Rights Management (DRM)
- Eigene Kommandozeile zur Diagnose
- Menü lässt sich auch mit der Maus steuern (Treiberbedingt)
- Partitionen bis 9,4 Zettabyte möglich
- Secure Boot möglich
- Schutz vor Maleware: Vor allem Rootkits, die sich in kritische Betriebssytem Teile vor

dem eigentlichen Boot einhängen, werden durch Secure Boot aufgedeckt.

Durch das Signatur – System kann Software gezielt ausgeschlossen und nur die

gewünschte Software eingesetzt werden.

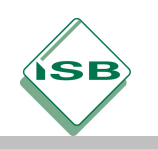

j. Bennen Sie im Anschluss die markierten Stellen des Mainboards VIA – Chipsatz.

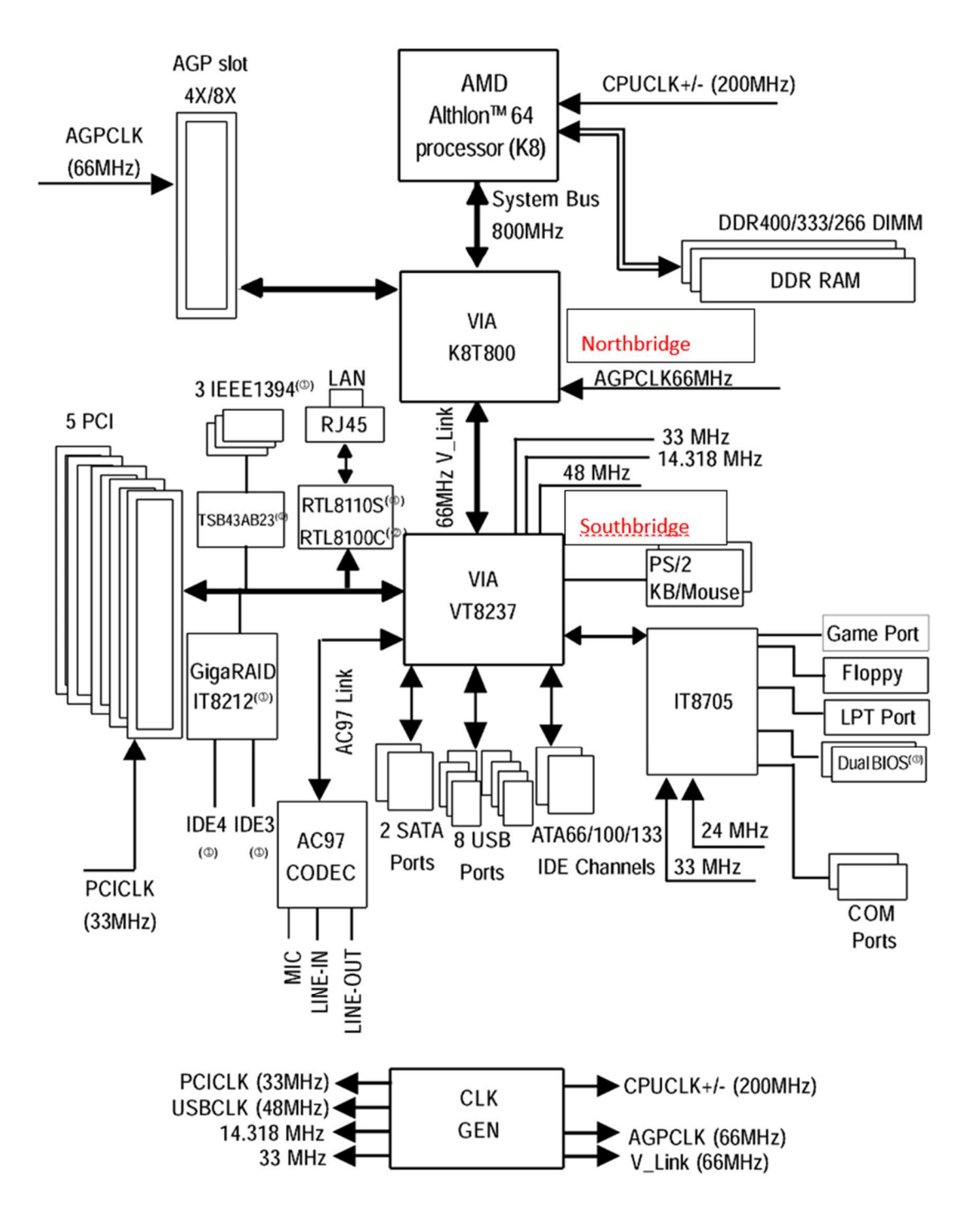

Abbildung 10:[download1.gigabyte.com]

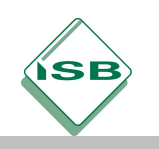

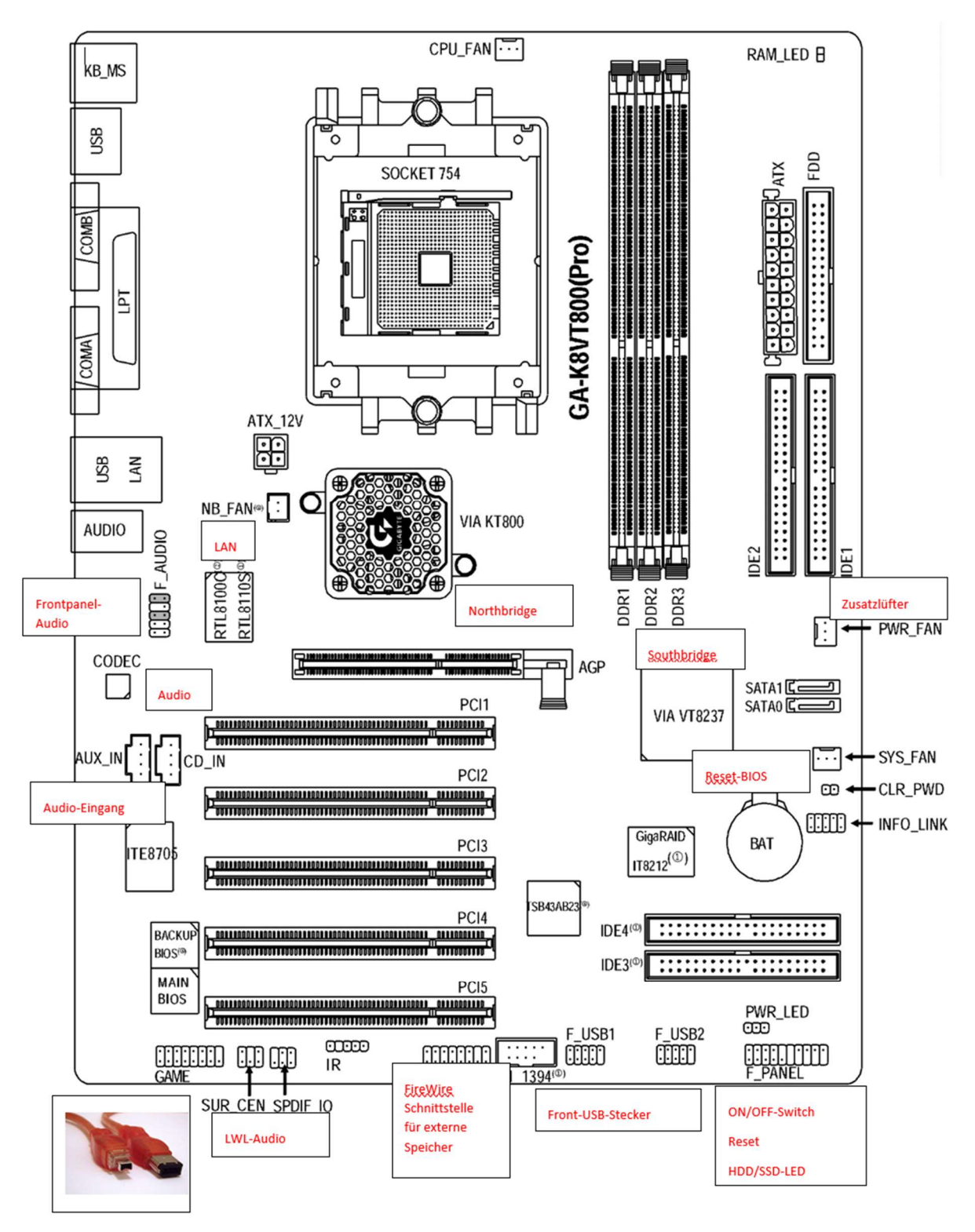

Abbildung 11:[download1.gigabyte.com, https://de.wikipedia.org]

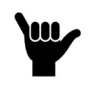

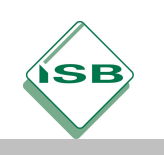

Sehr geehrte Auszubildende,

Der IT – Betrieb hat sich bei dem Auftrag Ihren Firmencomputer als Vorstellungsmodell angesehen und sich entschieden, dass er seine Endgeräte mit der gleichen Ausstattung haben möchte. Daher sollen Sie mit einer aktuellen Software wie zum Beispiel: CPU – Z, AIDA 64, Dr. Hardware etc. folgende Daten ermitteln.

Mit freundlichen Grüßen

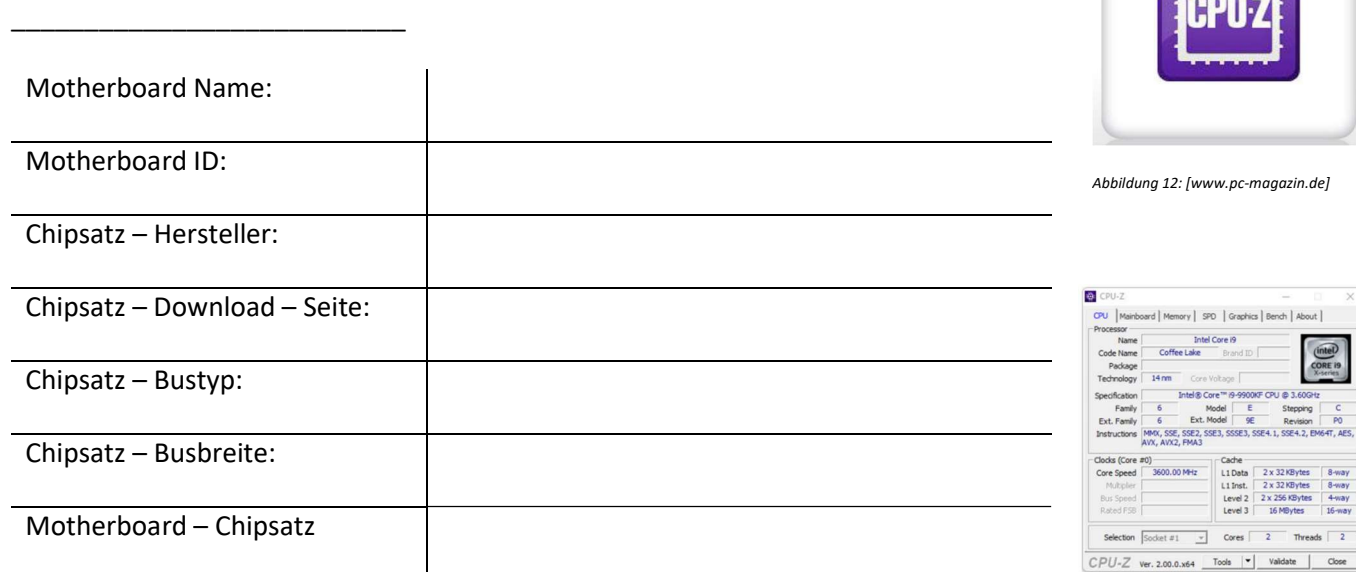

Abbildung 13:[www.computerbild.de]

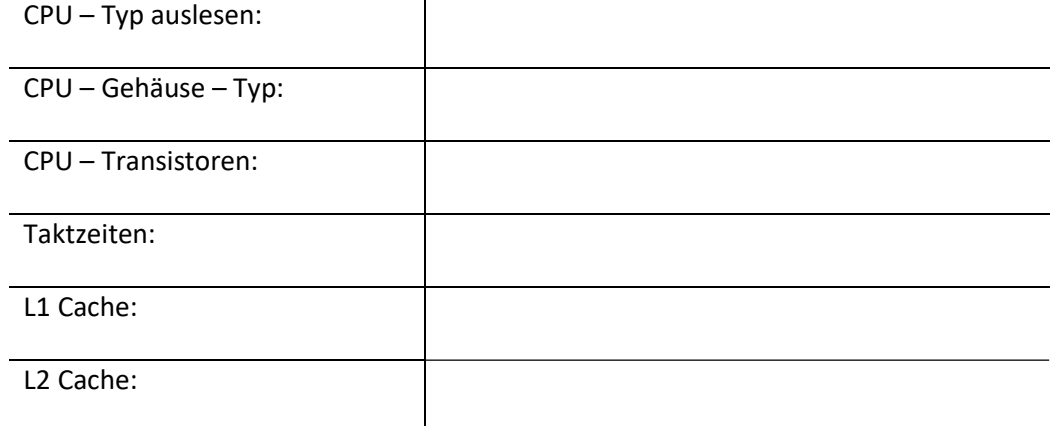

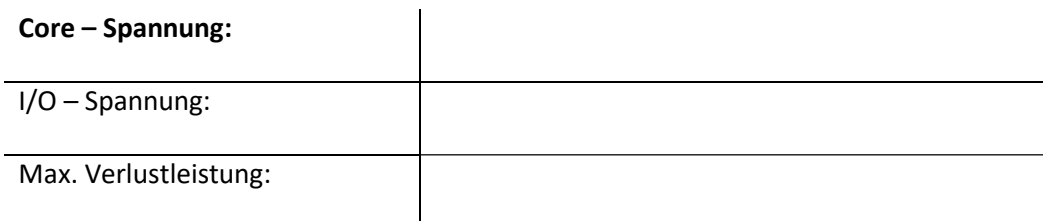

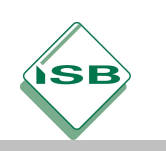

### BIOS – Typ:

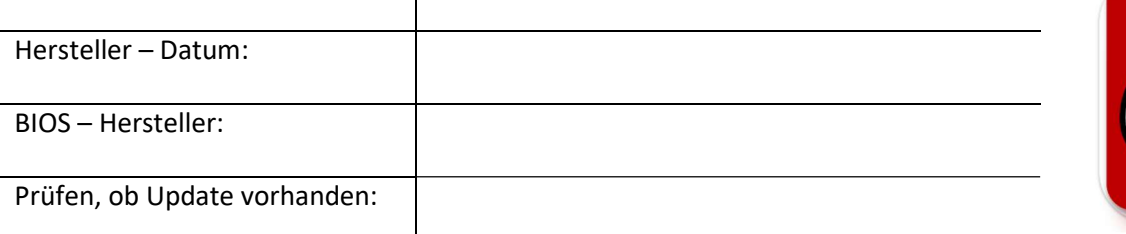

Abbildung 14:[play.google.com]

 $\leftarrow$  AIDA64 / CPU

|常用89%雇

Qualcomm Snapdragon<br>800 (MSM8974)

Abbildung 15: [play.google.com]

Scaling I<br>CPU ABI

SoC Model Qualcomm Shapdragon<br>
Core Architecture 4x Qualcomm Krait 400 @<br>
Process 226 MHz<br>
Instruction Set 32-bit ARMv7<br>
The US Case 10 and 22-bit ARMv7<br>
CPU Cores 1<br>
CPU Cores 10 cok 130 00 -2265 MHz<br>
CPU Core 10 cok 1190

armeabi-v7a

#### RAM – Speicherbelegung:

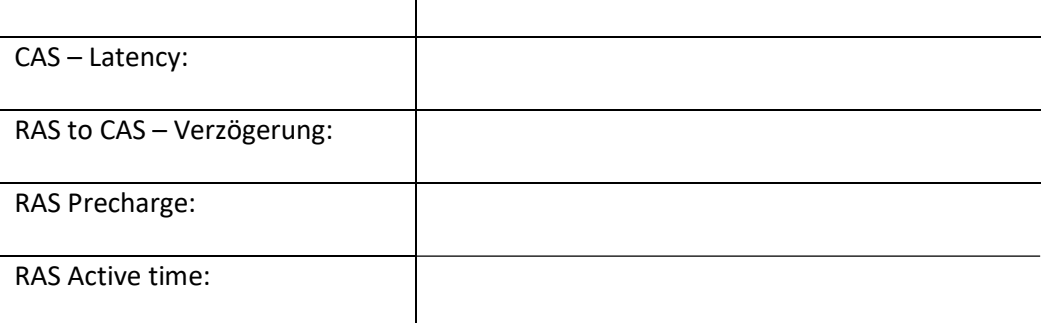

#### FSB – Bus – Typ:

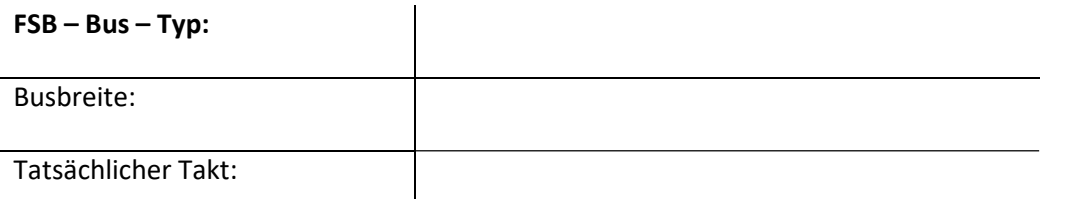

#### Windows Netzwerk:

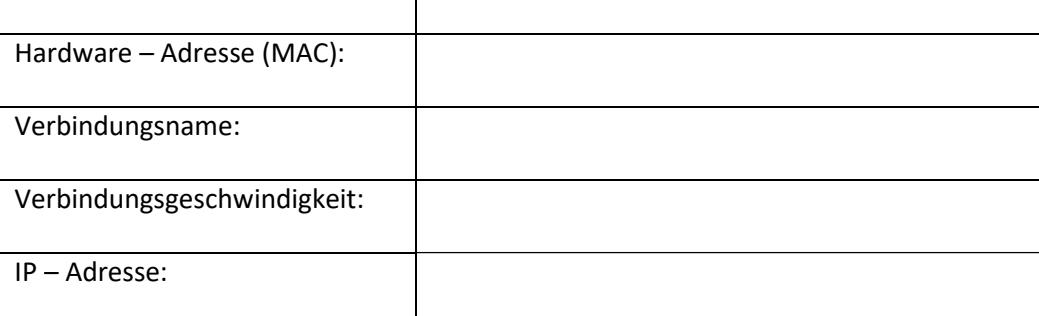

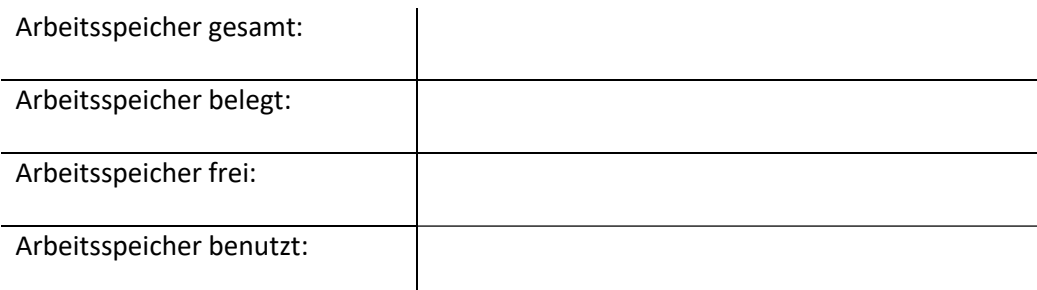

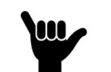

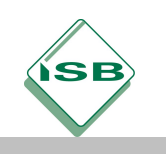

Sehr geehrte Auszubildende,

Sie haben sich mittlerweile hervorragend auf den Auftrag vorbereitet und haben umfangreiche Kenntnisse bezüglich Hardware sowie Software erlangt.

Verwenden Sie bitte Ihre persönlichen Unterlagen und führen mit deren Hilfe den Kundenauftrag aus.

Mit freundlichen Grüßen,

\_\_\_\_\_\_\_\_\_\_\_\_\_\_\_\_\_\_\_\_\_\_\_\_\_\_\_\_\_

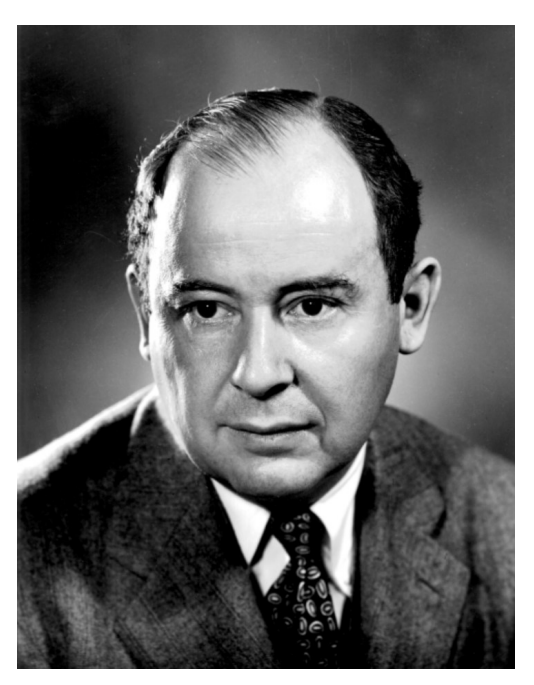

Abbildung 16: [https://de.wikipedia.org/wiki/John\_von\_Neumann]

1. Die Elektroinstallation des IT – Fachraumes ist mittlerweile abgeschlossen. Ihre Aufgabe ist es nun einen geeigneten Rechnertyp für die Firma zu finden. Wie Sie sich erinnern, müssen die Rechner mindestens die Eigenschaften Ihres Rechners haben. Geben Sie an, für welchen PC Sie sich entschieden haben und führen dessen Eigenschaften auf. (Verwenden Sie für die Recherche das Internet sowie Fachzeitschriften)

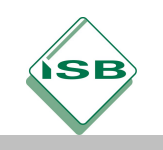

2. Sie haben im Kundengespräch geklärt, dass der Auftraggeber zu 90% mit Microsoftbasierten Produkten arbeitet. Das passende Betriebssystem hierfür wäre Windows, wählen Sie eine geeignete Version aus und verfassen Sie eine fundierte Beschreibung über das Vorgehen bei der Installation. Gehen Sie gegebenenfalls auch darauf ein, was speziell dabei beachtet werden muss.

(Verwenden Sie das Internet als Informationsquelle)

• Installationsanleitung Betriebssystem

#### Individuelle Anleitung

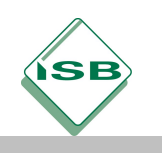

3. Nachdem das Betriebssystem aufgesetzt ist, wählen Sie einen passenden Virenschutz aus und installieren diesen auf die neuen PCs. Begründen Sie, warum Sie sich für diesen Virenschutz entschieden haben. Erklären Sie dem Kunden ebenfalls, wofür dieser Schutz notwendig ist.

Individuelle Anleitung

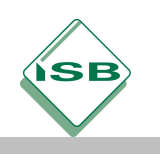

4. Stellen Sie nun dem Kunden zwei Freeware Alternativen zu Office 365 vor. Installieren Sie eines davon auf Ihren PC und testen die Funktionen aus. Vergleichen Sie im Anschluss das Microsoftprodukt mit der Freewaresoftware und geben Sie Ihre Erfahrung (Vor - und Nachteile an).

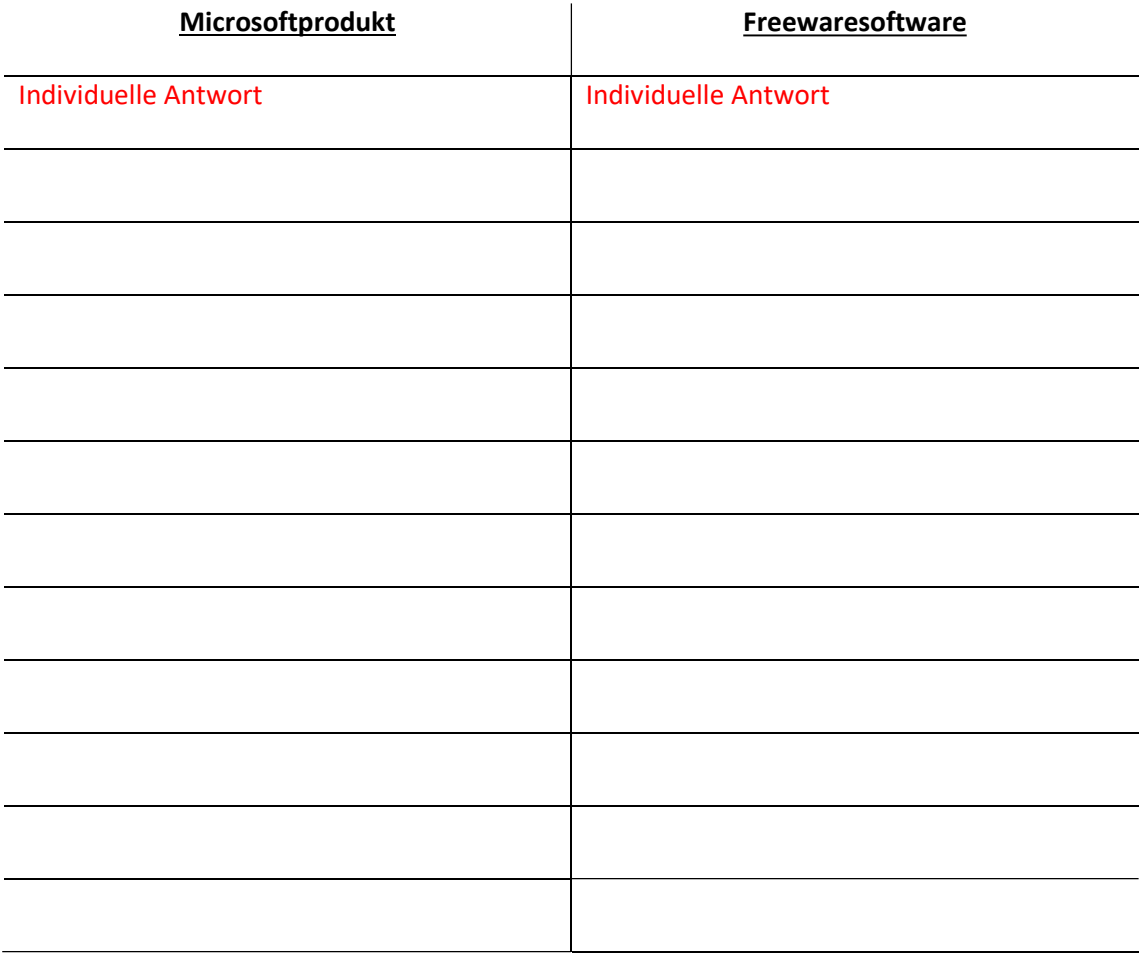

5. Gesetzt dem Fall Ihr Kunde möchte eine defekte Festplatte entsorgen, geben Sie Ihm Tipps wie Festplatten tatsächlich unbrauchbar gemacht werden können.

Zum Beispiel mit einem sehr starken Magneten oder "Schreddern"

Physikalisch zerstören

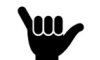

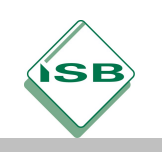

Sehr geehrte Fachkräfte,

Ihr Kunde möchte die Möglichkeit haben vier PCs in einem Intranet betreiben zu können. Das dafür benötigte Switch hat er bereits gekauft. Bauen Sie das geforderte Netzwerk zu Versuchszwecken in Ihrer Firma auf.

1. Definieren Sie den Ausdruck Intranet.

Ein Intranet ist ein Rechnernetz, dass im Gegensatz zum Internet unabhängig vom

öffentlichen Netz benutzt werden kann. (Nicht öffentlich zugänglich).

2. Geben Sie in diesem Zusammenhang die Definition von Stern oder Strahlennetz an. Nennen Sie eine zusätzliche Netzform.

In einem Stern bzw. Strahlennetz werden die Verbraucher jeweils einzeln angefahren.

Das heißt, von der Quelle (z.B. Switch) geht zu jedem Verbraucher (z.B. Drucker, PC)

eine eigene Leitung zur Kommunikation.

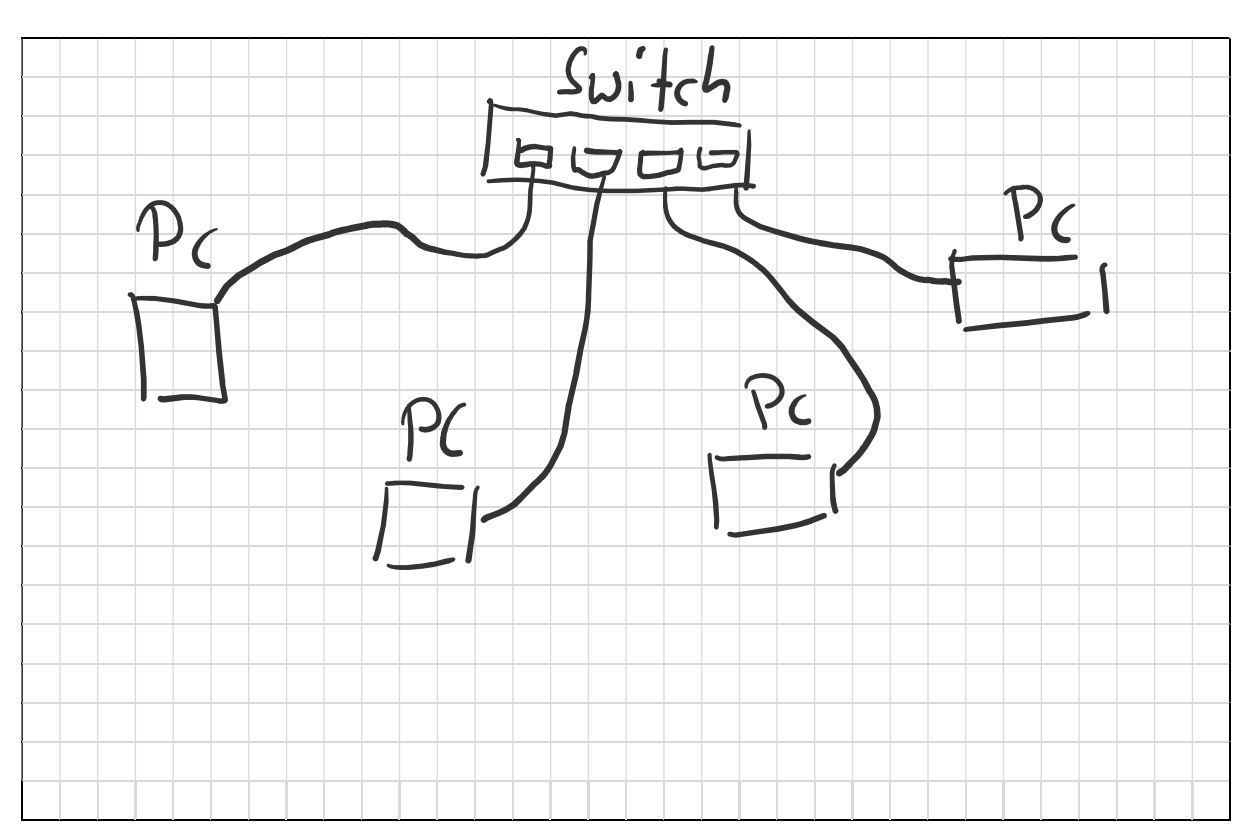

3. Skizzieren Sie den physikalischen Aufbau des Intranets und bauen es im Anschluss auf.

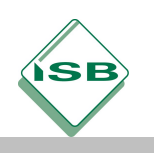

4. Nachdem Sie das Intranet physikalisch aufgebaut haben, öffnen Sie das Comand - Fenster indem Sie in die Suchleiste "cmd" eingeben und geben an, welche Auswirkung folgende Befehle haben.

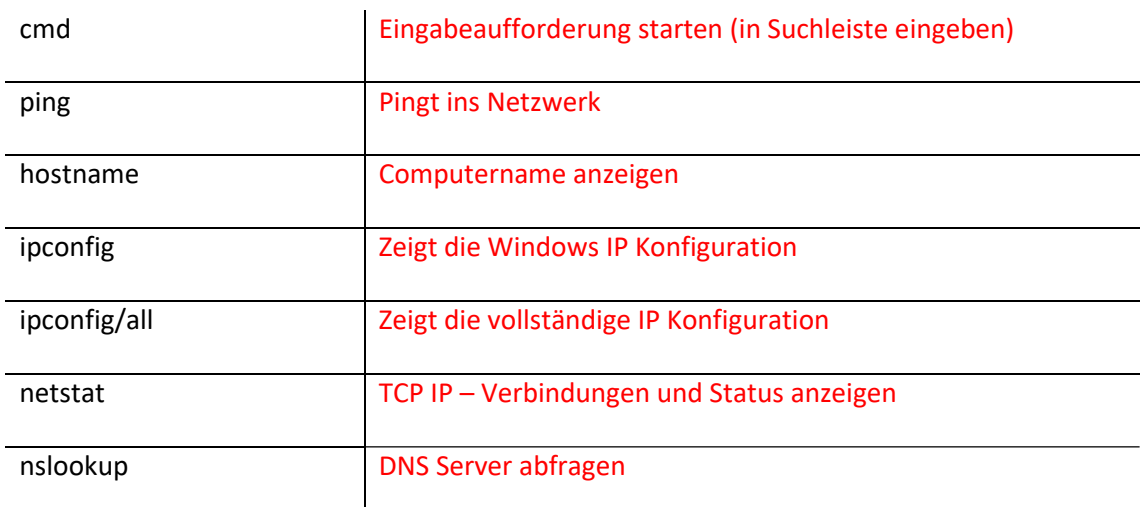

5. Schalten Sie über Fernzugriff den PC eines Freundes im Intranet aus. Geben Sie das dazu benötigte Vorgehen an.

Gehen Sie ins Comand Fenster mit dem Befehl cmd

Geben Sie den Befehl "shutdown -r -t 10 -m IP-Adresse" ein

Für IP Adresse, die Adresse des zu steuernden PCs z.B. 192.168.1.3

6. Erstellen Sie einen Ordner am Desktop und geben diesen für Ihre Kollegen im Intranet frei Beschreiben Sie wie Sie vorgehen müssen.

Desktop, rechte Maustaste, Neuer Ordner

Dateien in Ordner speichern

Rechte Maustaste auf Neuer Ordner, Zugriff gewähren auf, Personen auswählen

7. Gratulation! Sie haben den Kundenwunsch erfolgreich erfüllt. Erstellen Sie nun eine Rechnung unter Beachtung von Mehrwertsteuer, Arbeitsstunden, Material, Service, Skonto, etc. . Fertigen Sie zusätzlich die geforderte Kurzanleitung mit eventuellen Hilfestellungen an (zum Beispiel wie eine Imagedatei zur Sicherung auf einem externen Speichergerät erstellt oder Partitionen anlegt werden).

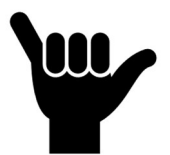